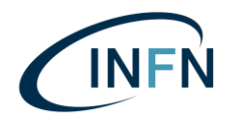

# INTERNAL REPORT INFN-LNL-278/2024

# Sviluppo di applicazioni

## con tecnologie Realtà Virtuale, Realtà Aumentata, Realtà Mista

## e contenuti multimediali audio video

Autore: Alessia Lorenzi

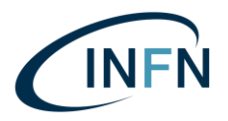

# INDICE

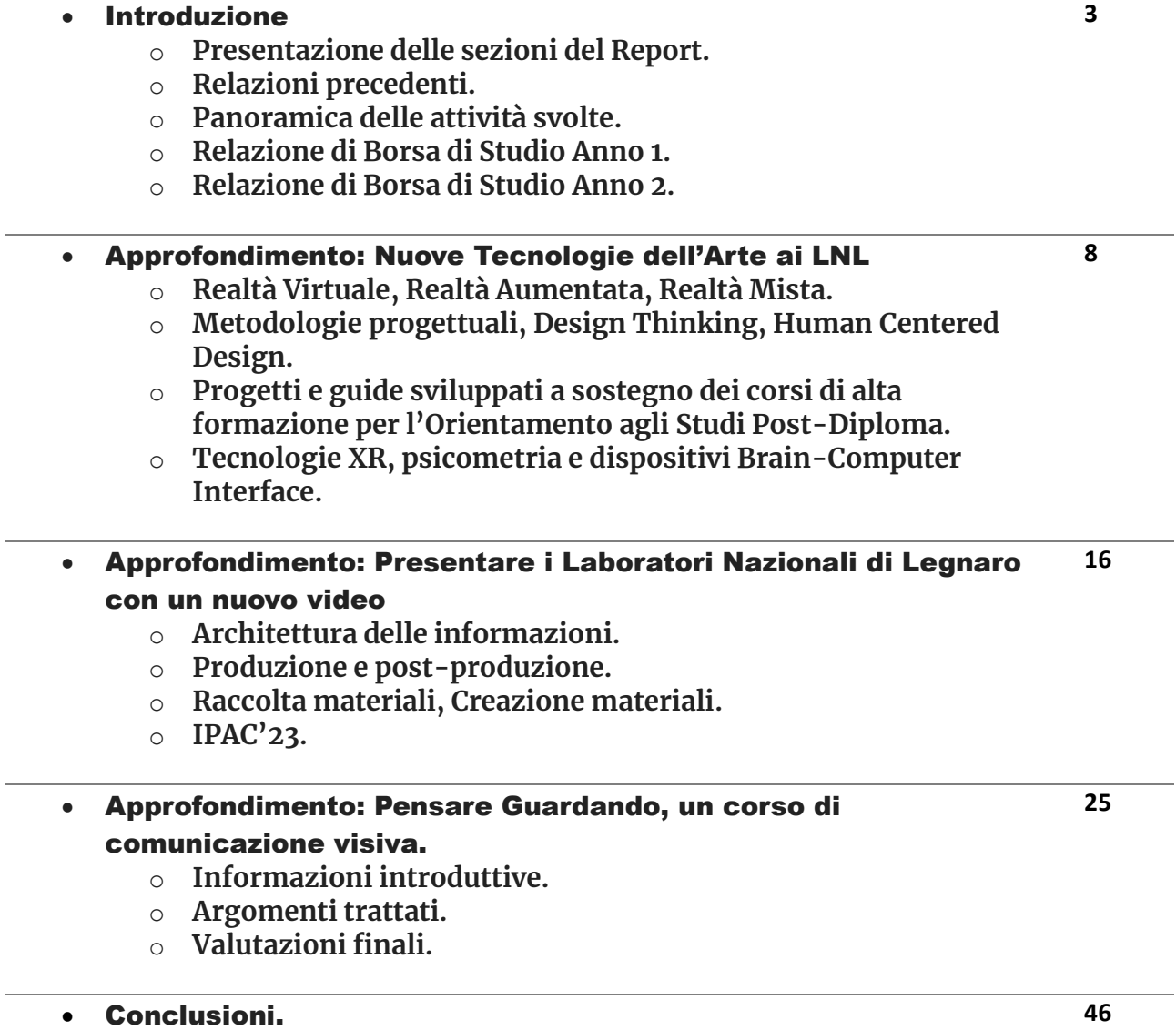

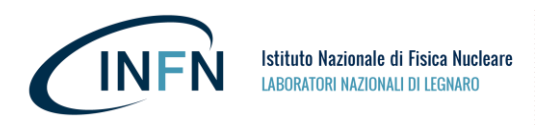

# INTRODUZIONE

Questo report è stato redatto con lo scopo di riassumere le attività di borsa di studio "*Sviluppo di applicazioni con tecnologie Realtà Virtuale, Realtà Aumentata, Realtà Mista e contenuti multimediali audio video*" e per vagliare quegli argomenti che non sono stati trattati in modo approfondito nella documentazione prodotta e condivisa fino al termine della borsa di studio stessa.

# **Il documento si divide in cinque sezioni principali:**

- **1- Introduzione:** breve spiegazione delle informazioni contenute in questo documento e riassunto generale delle attività svolte in occasione del progetto di Tesi *Virtual Reality INFN-LNL Realizzazione di esperienze immersive ed interattive in ambito scientifico* e della Borsa di Studio *Sviluppo di applicazioni con tecnologie Realtà Virtuale, Realtà Aumentata, Realtà Mista e contenuti multimediali audio video*: questa sezione è composta dalle due relazioni formalmente presentate al termine di ciascuno dei due anni.
- 2- **Approfondimento: Nuove Tecnologie dell'Arte ai LNL**. Questo approfondimento toccherà i principali ambiti citati nel titolo stesso della borsa di studio spiegando come sono stati affrontati nel corso dei due anni presso INFN-LNL. Al termine di questa terza sezione ci sarà un breve approfondimento relativo alle proposte d'impiego di dispositivi *Brain Computer Interface* (BCI) e di test psicometrici nell'ambito della comunicazione scientifica.
- 3- **Approfondimento: Presentare i Laboratori Nazionali di Legnaro con un nuovo video**. Questa sezione contiene informazioni riguardo il contesto di sviluppo di questo progetto video, la metodologia progettuale e le tecniche di architettura delle informazioni usate, la raccolta e creazioni dei materiali, gli ambiti di utilizzo.
- 4- **Approfondimento: Pensare guardando, un corso di comunicazione visiva**. Si tratta di un breve riepilogo di quello che è stato il corso "*Pensare Guardando*" organizzato e tenuto dall'autrice di questo stesso Report.
- 5- **Conclusioni:** l'ultima sezione di questo report vuole porre spunti di critica e suscitare riflessioni circa l'uso di contenuti visivi ed immersivi nella comunicazione della scienza, in particolare le implicazioni dell'uso di strumenti evocativi e persuasivi nella rappresentazione dell'invisibile. In questa sezione verranno citati gli eventi durante i quali sono stati presentati o utilizzati i materiali prodotti in questo percorso di studi e di borsa di studio con lo scopo di presentare questi stessi spunti di riflessione.

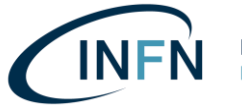

# **Non verranno approfonditi i seguenti temi poiché già trattati in altri documenti resi pubblici:**

- 1- Tesi *Virtual Reality INFN-LNL Realizzazione di esperienze immersive ed interattive in ambito scientifico*:<https://doi.org/10.13140/RG.2.2.18160.12809>
- 2- Identità Visiva e Comunicazione, Progettazione del Logo VR Lab INFN LNL: *Internal Report INFN-LNL 268/2022,* [https://web.infn.it/internal\\_report-LNL/wp](https://web.infn.it/internal_report-LNL/wp-content/uploads/2023/01/INFN_LNL_268_2022.pdf)[content/uploads/2023/01/INFN\\_LNL\\_268\\_2022.pdf](https://web.infn.it/internal_report-LNL/wp-content/uploads/2023/01/INFN_LNL_268_2022.pdf)

# 3- VR TOUR dei Laboratori Nazionali di Legnaro:

- a. *Annual Report INFN-LNL 2020, VR Lab: LNL Virtual Tour Upgrade Status Report* [https://www1.lnl.infn.it/~annrep/read\\_ar/2020/contributions/pdfs/222\\_E](https://www1.lnl.infn.it/~annrep/read_ar/2020/contributions/pdfs/222_E_130_E117.pdf) [\\_130\\_E117.pdf](https://www1.lnl.infn.it/~annrep/read_ar/2020/contributions/pdfs/222_E_130_E117.pdf)
- b. *Tesi Virtual Reality INFN-LNL Realizzazione di esperienze immersive ed interattive in ambito scientifico*:<https://doi.org/10.13140/RG.2.2.18160.12809>
- c. Annual Report INFN-LNL 2021, Nuclear Physics and Virtual Reality at the European Researcher's Night: [https://www1.lnl.infn.it/~annrep/read\\_ar/2021/contributions/pdfs/181\\_E](https://www1.lnl.infn.it/~annrep/read_ar/2021/contributions/pdfs/181_E_80_E068.pdf) [\\_80\\_E068.pdf](https://www1.lnl.infn.it/~annrep/read_ar/2021/contributions/pdfs/181_E_80_E068.pdf)
- d. *Internal Report INFN-LNL 268/2022,* [https://web.infn.it/internal\\_report-](https://web.infn.it/internal_report-LNL/wp-content/uploads/2023/01/INFN_LNL_268_2022.pdf)[LNL/wp-content/uploads/2023/01/INFN\\_LNL\\_268\\_2022.pdf](https://web.infn.it/internal_report-LNL/wp-content/uploads/2023/01/INFN_LNL_268_2022.pdf)
- e. *Annual Report INFN-LNL 2022, Virtual Reality Laboratory Activities: [http://annrep.lnl.infn.it/read\\_ar/2022/contributions/pdfs/171\\_E\\_109\\_E101.pdf](http://annrep.lnl.infn.it/read_ar/2022/contributions/pdfs/171_E_109_E101.pdf)*

# 4- Nucleosynthesis VR Experience:

- a. *Tesi Virtual Reality INFN-LNL Realizzazione di esperienze immersive ed interattive in ambito scientifico*:<https://doi.org/10.13140/RG.2.2.18160.12809>
- b. *Annual Report INFN-LNL 2020, VR Lab: LNL Virtual Tour Upgrade Status Report* [https://www1.lnl.infn.it/~annrep/read\\_ar/2020/contributions/pdfs/222\\_E](https://www1.lnl.infn.it/~annrep/read_ar/2020/contributions/pdfs/222_E_130_E117.pdf) [\\_130\\_E117.pdf](https://www1.lnl.infn.it/~annrep/read_ar/2020/contributions/pdfs/222_E_130_E117.pdf)
- c. Annual Report INFN-LNL 2021, Nuclear Physics and Virtual Reality at the European Researcher's Night: [https://www1.lnl.infn.it/~annrep/read\\_ar/2021/contributions/pdfs/181\\_E](https://www1.lnl.infn.it/~annrep/read_ar/2021/contributions/pdfs/181_E_80_E068.pdf) [\\_80\\_E068.pdf](https://www1.lnl.infn.it/~annrep/read_ar/2021/contributions/pdfs/181_E_80_E068.pdf)
- d. *Annual Report INFN-LNL 2022, Virtual Reality Laboratory Activities: [http://annrep.lnl.infn.it/read\\_ar/2022/contributions/pdfs/171\\_E\\_109\\_E101.pdf](http://annrep.lnl.infn.it/read_ar/2022/contributions/pdfs/171_E_109_E101.pdf)*

# 5- AGATA VR Experience:

- a. *Annual Report INFN-LNL 2022, Virtual Reality Laboratory Activities: [http://annrep.lnl.infn.it/read\\_ar/2022/contributions/pdfs/171\\_E\\_109\\_E101.pdf](http://annrep.lnl.infn.it/read_ar/2022/contributions/pdfs/171_E_109_E101.pdf)*
- b. *Internal Report INFN-LNL 271/2022* [https://web.infn.it/internal\\_report-](https://web.infn.it/internal_report-LNL/wp-content/uploads/2023/11/INFN_LNL_271_2022.pdf)[LNL/wp-content/uploads/2023/11/INFN\\_LNL\\_271\\_2022.pdf](https://web.infn.it/internal_report-LNL/wp-content/uploads/2023/11/INFN_LNL_271_2022.pdf)
- 6- Attività di Stage anno 2022 dedicato alle tecnologie di Realtà Aumentata e Realtà Virtuale:
	- a. *Internal Report INFN-LNL 268/2022,* [https://web.infn.it/internal\\_report-](https://web.infn.it/internal_report-LNL/wp-content/uploads/2023/01/INFN_LNL_268_2022.pdf)[LNL/wp-content/uploads/2023/01/INFN\\_LNL\\_268\\_2022.pdf](https://web.infn.it/internal_report-LNL/wp-content/uploads/2023/01/INFN_LNL_268_2022.pdf)
	- b. *Annual Report INFN-LNL 2022, Virtual Reality Laboratory Activities: [http://annrep.lnl.infn.it/read\\_ar/2022/contributions/pdfs/171\\_E\\_109\\_E101.pdf](http://annrep.lnl.infn.it/read_ar/2022/contributions/pdfs/171_E_109_E101.pdf)*

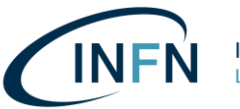

#### RIASSUNTO ATTIVITÀ DI BORSA DI STUDIO PRESSO INFN LNL 2022-2023 Bando 23239/2021 : Sviluppo di applicazioni con tecnologie Realtà virtuale. Realtà Aumentata. Realtà Mista e contenuti multimediali audio video.

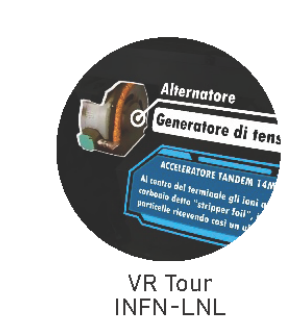

2022 Video per ScienzaPerTutti.

2022 Progetti grafici: calendario, copertina Annual Rerport LNL.

2022 Grafica e documentazione foto-video per eventi locali, nazionali, internazionali: IPAC'23, ICD.

2022 Membro del Comitato Organizzatore Locale di IPAC'23.

2022 Sviluppo applicazioni e video 360° usati durante eventi locali: TriesteNext, Venetonight, seminari locali, PID, Notte Europea dei Ricercatori.

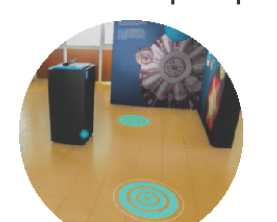

2022 - attività principali

Tutor di Stage Realtà Estesa e Multimedia

2022 Tutor Stage XR, progetti VR, AR, Video e manuali.

2022 Virtualizzazione mostra "Studiare le stelle per curare le cellule" ed interviste per la mostra.

2022 AGATA VR Experience.

2022 Nuova edizione VR Tour LNL. 2021 Notte Europea dei Ricercatori, VR Lab INFN LNL.

(Padova, VR Lab INFN LNL).

2021 Discussione Tesi, supporto at-

#### 2023 - attività principali

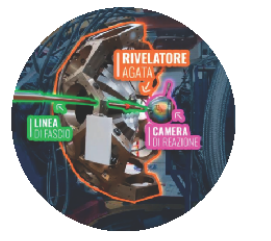

Nucleosynthesis e AGATA VR Experience

tività VR Lab INFN LNL.

2020 Virtual Reality INFN-LNL, Realizzazione di esperienze immersive ed interattive in ambito scientifico.

2020 Brand Design per VR Lab INFN LNL.

2020 VR Tour LNL e Notte Europea dei Ricercatori (Padova).

2018 Documentario INFN LNL, Creazione progetto Hi Kepler per la divulgazione scientifica online.

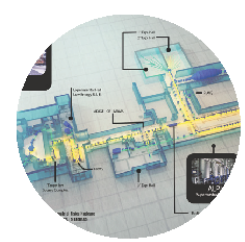

Progetti Multimediali arafica-video

2023 Creazione INFN LNL video introduttivo (in versioni italiano, inglese, estesa e ridotta) per visite quidate, attività di 3M, IPAC'23, EUROLABS.

2023 IPAC'23 Press-Office.

2023 Docente corso INFN LNL "Pensare guardando: principi e tecniche di design per la comunicazione visiva"

2023 Tutor Stage Sistema di Acquisizione dati Low Cost.

2023 Relatrice Progettazione Realtà Virtuale al Workshop ENGAGE.

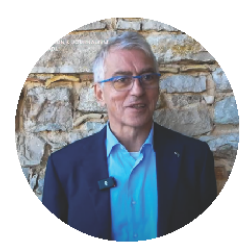

Documentazione Eventi e Press-Office

2023 Realizzazione di due mostre di Realtà Virtuale ad ENGAGE23. dimostrazioni Realtà Mista.

2023 Relatrice presso CICAP Fest.

2023 Relatrice presso Accademia di Belle Arti di Venezia.

2023 Relatrice presso Figuring The Invisible, conferenza internazionale interdisciplinare.

2023 Supporto comitato per la comunicazione scientifica e educativa.

2023 Grafica per pubblicazioni;

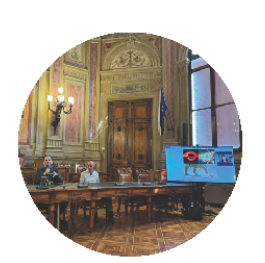

Formazione, Stage, presentazioni presso convegni

eventi locali, nazionali, internazionali; Post per Social Networks; Schema di SPES Facility per Nu-PECC; Locandine per eventi locali;

2023 Produzione Foto-Video per Scienza Per Tutti, IPAC'23, Erice Science Communication and Journalism International School, GA-NIL, International Cosmic Day, INFN KIDS, HOP, PID, Premio Asimov.

2023 Video interviste a: Direttrice Fabiana Gramegna, Presidente Antonio Zoccoli, relatori presso conferenze e dipendenti dei LNL.

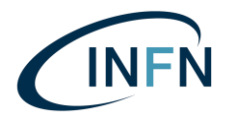

#### 1° ANNO DI BORSA DI STUDIO PRESSO INFN LNL Relazione di fine primo anno (2022) Istituto Nazionale di Fisica Nucleare - Laboratori Nazionali di Legnaro

Borsa di studio ad indirizzo tecnologico per neolaureati di primo livello Periodo: 17/01/2022 -16/01/2023 Sede: INFN LNL Bando 23239/2021 - Relazione di fine primo anno Sviluppo di applicazioni con tecnologie Realtà virtuale, Realtà Aumentata, Realtà Mista e contenuti multimediali audio video.

Il tema della borsa di studio ad indirizzo tecnologico è inserito nell'ambito delle attività locali di Terza Missione (3M) dei Laboratori Nazionali di Legnaro (LNL). Lavoro nel gruppo VR LAB INFN-LNL e fornisco supporto al Comitato Organizzatore Locale di IPAC'23 (gruppo LOC-COMM). Il principale progetto di divulgazione scientifica mediante tecnologie di realtà virtuale su cui ho lavorato riguarda l'apparato sperimentale itinerante AGATA. Temi quali la rilevazione ed il tracciamento di raggi gamma, la ricerca e l'indagine su fenomeni di fisica nucleare sono stati d'ispirazione per pensare un'esperienza VR di divulgazione: ho progettato situazioni virtuali d'impatto con lo scopo di avvicinare il pubblico generico alla ricerca che si svolge guotidianamente ai LNL. Sono stata tutor di un tema dei corsi di alta formazione per l'orientamento agli studi post-diploma edizione giugno 2022 sulla realtà virtuale. Due studenti hanno realizzato, sotto la supervisione dei tutor, due progetti di realtà virtuale (l'uno video e l'altro interattivo) ed un esempio di applicazione della realtà aumentata nella divulgazione. Ho redatto le guide introduttive ai temi trattati (dalla fotografia 360 alla realizzazione di un progetto Virtual Reality interattivo completo) e i manuali tecnici per condurli nella realizzazione dei progetti in modo prevalentemente autonomo. Gli studenti hanno presentato il lavoro svolto durante la sessione pubblica nell'ultimo giorno di stage. Il progetto VR interattivo consiste nella virtualizzazione della mostra "Studiare le stelle per curare le cellule" presso la caffetteria dei LNL: abbiamo creato una versione digitale affinché i visitatori possano visitarla senza venire ai LNL. Il progetto Augmented Reality permette la visualizzazione di un modello 3D semplificato di un quadrupolo magnetico, indicandone alcune componenti. Il progetto video 360° consiste in un Virtual Tour che consente anche l'esplorazione di ambienti dei LNL spesso inaccessibili per i visitatori. Ho rivisto il materiale prodotto dagli studenti in stage per una fase di ottimizzazione e perfezionamento.

Ho lavorato alla realizzazione di materiale grafico, alla predisposizione di spazi di lavoro virtuali tramite strumenti collaborativi e alla documentazione ed archiviazione del materiale utile (file multimediali raccolti o realizzati ed informazioni scritte).

Ho partecipato alle attività di divulgazione scientifica dei LNL, tra cui Science4all (già Veneto Night) Notte Europea della Ricerca. Il gazebo presso il palazzo del Bò ha ospitato venerdì 30 settembre e sabato 1 ottobre il più recente Virtual Tour dei LNL, arricchito con nuovo materiale visivo, sonoro e con particolari effetti per indicare i diversi componenti degli apparati presentati dando loro un nome, delle caratteristiche ed inserendoli nella storia dei LNL tramite una breve narrazione scritta. I visitatori hanno apprezzato l'esperienza e conosciuto i Laboratori Nazionali di Legnaro dell'INFN. Anche in occasione dell'evento Trieste Next è stato presentato al pubblico il nuovo VR Tour ed è stato accompagnato dal progetto di Tesi "Nucleosynthesis VR Experience".

In occasione della I edizione del concorso "E Adesso Tocca a noil" della sigla nazionale ScienzaPerTutti ho realizzato un video eseguibile in loop: esso consiste nell'esplorazione di una serie di illustrazioni tridimensionali disegnate con il software opensource Blender. Le illustrazioni esplorate nel video riguardano concetti astratti e situazioni comuni connessi ai laboratori dell'INFN (tecnici, tecnologi, studenti, ricercatori, luoghi e strumenti come oscilloscopi e rilevatori).

Legnaro, 13 ottobre 2022 Borsista: Alessia Lorenzi Responsabile: Lorenzo Pranovi

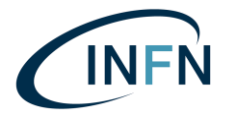

#### 2° ANNO DI BORSA DI STUDIO PRESSO INFN LNL Relazione di fine secondo anno (2023) Istituto Nazionale di Fisica Nucleare - Laboratori Nazionali di Legnaro

Borsa di studio ad indirizzo tecnologico per neolaureati di primo livello Periodo: 17/01/2022 -16/01/2024 Sede: INFN LNL Bando 23239/2021 - Relazione di fine secondo anno Sviluppo di applicazioni con tecnologie Realtà virtuale. Realtà Aumentata, Realtà Mista e contenuti multimediali audio video.

Ho continuato le attività legate alla Terza Missione (3M) locali, come nel precedente anno. Ho offerto costante e continuativo supporto alle sigle nazionali di CC3M aperte ai LNL: Programma INFN Docenti, Premio Asimov, INFN\_Kids, OCRA, Scienza Per Tutti (SxT).

Dopo aver portato a termine con successo lo sviluppo di applicazioni con tecnologie di realtà virtuale, realtà aumentata e realtà mista, ho svolto con puntualità e creatività la parte di produzione di contenuti multimediali. Il principale risultato del secondo anno è la realizzazione del video dei LNL di 16 minuti in italiano e in inglese, adattato anche in una versione più breve per EUROLABS. Dal maggio 2023, l'introduzione delle visite quidate e degli eventi di 3M è uniformata grazie alla proiezione del filmato, che spiega in modo esauriente e conciso l'INFN. LNL e relativi acceleratori e apparati sperimentali. Ho condotto in modo completo ed esaustivo la raccolta dei requisiti ed ho interagito con i membri del comitato per la comunicazione scientifica e educativa.

Ogni evento organizzato ai LNL ha ricevuto il mio contributo per i contenuti audio visivi e fotografici. L'ufficio comunicazione centrale e i responsabili nazionali di sigle CC3M hanno chiesto il materiale multimediale (audio, video, fotografie) in numerose occasioni. Ho portato a termine le varie richieste con costanza e dedizione: applicazioni interattive, quide per studenti e report, grafica per locandine e calendari, immagini per siti web, fotografie per social media (Facebook e Instagram).

Ho collaborato con colleghi di diverse aree scientifiche, tecnologiche e tecniche con interesse e spirito di apprendimento. Sono tutor dei corsi di alta formazione per l'orientamento agli studi post-diploma e docente di un corso di formazione continua per il personale INFN LNL. Ho partecipato a momenti di formazione interni all'ente ed esterni, come ENGAGE e ICIAP. Ho aderito come relatrice ad iniziative esterne quali CICAP Fest e Figuring the Invisible. Ho contribuito a conferenze e scuole nazionali quali IPAC ed Erice Science Communication and Journalism International School.

Ho proposto ulteriori progetti interdisciplinari come beni culturali, mostre virtuali e psicometria. Ho ricevuto pareri positivi dai colleghi coinvolti e quadagnato la stima di molte persone nei diversi reparti dei LNL.

#### Legnaro, 30 novembre 2023

Borsista: Alessia Lorenzi Responsabile: dott. Andrea Gozzelino

P a g . 7 | 46

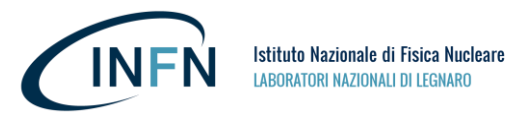

# Approfondimento: Nuove Tecnologie dell'arte ai LNL

Le Nuove Tecnologie dell'Arte, in riferimento alla Tesi *Virtual Reality INFN-LNL Realizzazione di esperienze immersive ed interattive in ambito scientifico,* citata nella prima parte di questo report (**Tesi del percorso di studi di** *Nuove Tecnologie dell'Arte* **presso l'***Accademia di Belle Arti di Venezia*), sono state applicate in diversi progetti dei Laboratori Nazionali di Legnaro, in particolar modo all'interno del gruppo **VR Lab INFN-LNL** e nel **Servizio Comunicazione Scientifica e Documentazione dei Laboratori Nazionali di Legnaro**. Come indicato nei resoconti di attività di borsa di studio precedentemente indicati, tali nozioni di NTA sono state applicate anche a supporto di diverse **sigle nazionali di CC3M,** durante attività legale alla **Terza Missione (3M)** locali, workshop e conferenze internazionali.

Le Nuove Tecnologie dell'Arte riguardano un'ampia varietà di strumenti, tecniche, metodologie e teorie in simbiosi con la comunicazione e con l'espressività permessa dall'uso strategico mezzi impiegati nella comunicazione, per molti aspetti in comune con le esigenze e le opportunità legate alla Terza Missione stessa.

In questa sezione del Report i temi trattati riguarderanno le tecnologie della **Realtà Estesa (XR),** ovvero:

- o **Realtà Virtuale (VR)**
- o **Realtà Aumentata (AR)**
- o **Realtà Mista (MR)**

Mentre l'ultima parte di questa sezione presenta **l'uso di dispositivi Brain-Computer Interface (BCI)** e di strumenti psicometrici per la valutazione delle interfacce o dei progetti di comunicazione sviluppati (strumenti attinenti al **neuromarketing** e alla valutazione statistica dell'efficacia delle strategie messe in atto per la comunicazione).

# Impiego della Realtà Virtuale ai Laboratori Nazionali di Legnaro.

Come indicato nelle pubblicazioni precedenti, gli ambiti di interesse del VR Lab dei LNL riguardano in particolar modo lo studio e lo sviluppo di applicazioni a supporto della conduzione di macchine acceleratrici mediante l'utilizzo della tecnologia VR, integrando obiettivi come la divulgazione e la formazione del personale. In questo momento, come descritto dallo stesso Referente del VR Lab nel sito web dei Laboratori Nazionali di Legnaro [\(https://www.lnl.infn.it/virtualtour/\)](https://www.lnl.infn.it/virtualtour/), i principali campi in cui il VR Lab è coinvolto sono: Training Virtuale per la Radio Protezione, Visite Virtuale dei Laboratori, Piattaforme Multimediali per Meeting, 3D Human-Machine Interface.

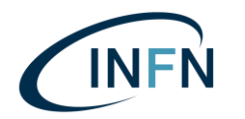

Poiché i progetti di Realtà Virtuale già impiegati dai LNL in occasione di eventi locali e nazionali sono stati presentati nei report precedenti, in questo contesto verrà fornito un breve riepilogo di quelli che sono stati gli ambiti d'uso e quindi le motivazioni alla base della progettazione stessa.

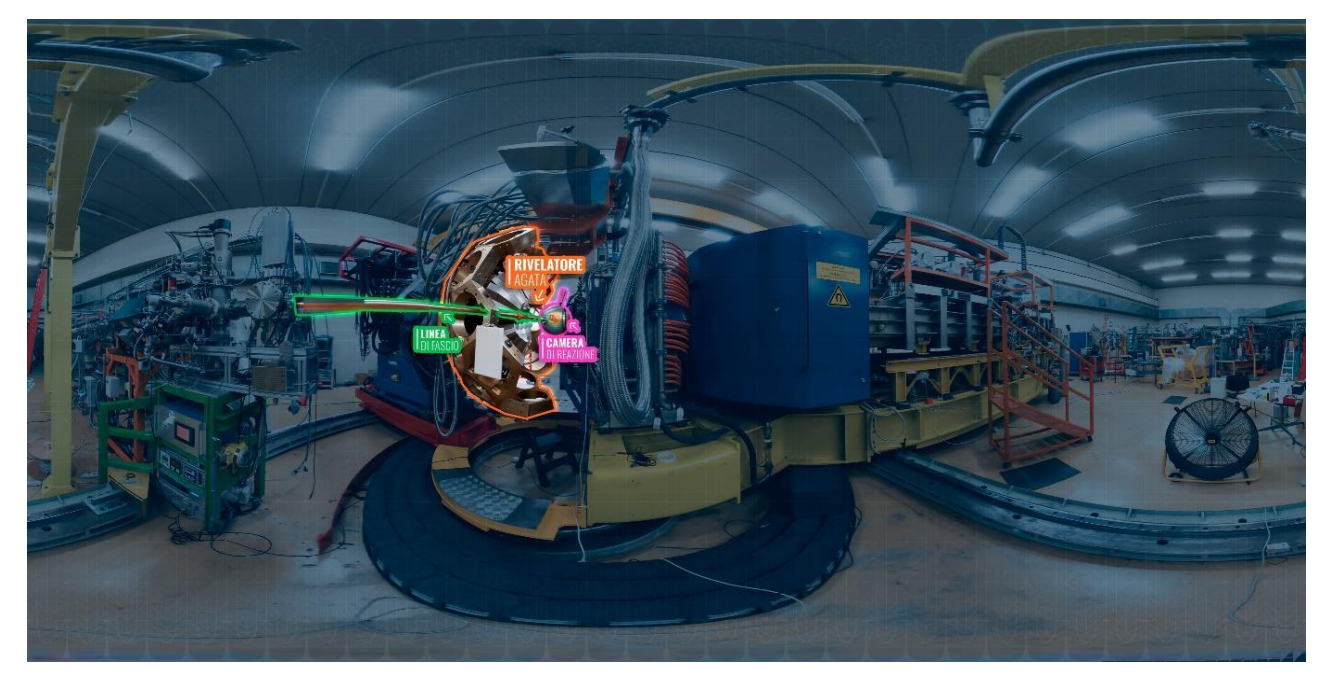

*Figura 1 Foto 360 (Realizzata con Insta360 One X) raffigurante il vero rivelatore AGATA, presso INFN LNL, i cui componenti sono stati evidenziati con Adobe Photoshop (Separati dallo sfondo e circondati da un bagliore colorato con "effetto neon"). Questa foto si può esplorare nella scena dei credit finali di AGATA VR Experience utilizzando un particolare effetto "lente" caratteristico di quest'applicazione VR (una lente virtuale rende possibile l'esplorazione dell'invisibile facendo emergere luci, colori ed elementi altrimenti non visibili nella vita reale. Effetto usato per rafforzare la scena della collisione del fascio con il bersaglio durante l'esperimento simulato nell'applicazione, introducendo una sorta di Realtà Aumentata all'interno della Realtà Virtuale).* 

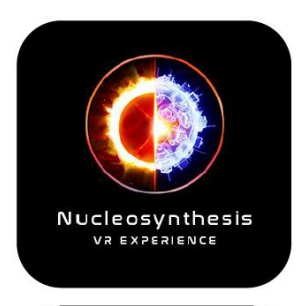

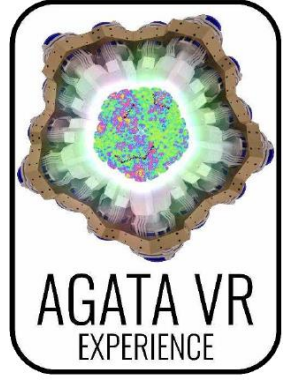

*Figura 2 Icone dei progetti Nucleosynthesis e AGATA VR Experience.*

Il Tour Virtuale dei Laboratori Nazionali di Legnaro consiste in una sequenza di materiali multimediali foto-video arricchiti da simulazioni ed animazioni aggiunti in fase di post-produzione con lo scopo di permettere all'utente-visitatore di esplorare i Laboratori Nazionali di Legnaro visualizzando spiegazioni grafiche che aumentano o chiariscono le informazioni presenti nell'ambiente a 360 gradi, guidando quindi l'utente a vivere in autonomia una visita virtuale su un tracciato predefinito. Nelle versioni usate in questi anni non è possibile scegliere il percorso da seguire, i visitatori vivono la medesima esperienza allo stesso modo e potranno perciò condividere gli stessi ricordi della visita virtuale come se avessero visitato insieme i Laboratori, analogamente alle comuni visite di gruppi di studenti o di altri ospiti presso quelle stesse sale presentate nel Tour.

Il Tour Virtuale è stato arricchito inoltre con effetti sonori, effetti visivi, musica e registrazioni audio originali ottenute contestualmente alle riprese sul posto, come la traccia audio del suono prodotto dall'avvio della catena *laddertron* nell'acceleratore di particelle *Tandem XTU*.

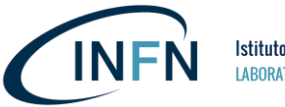

# **Il Tour Virtuale ha alcune caratteristiche particolari che lo separano nettamente dalle normali visite sul posto:**

- o La fruizione a distanza, standardizzata e talvolta simultanea tra più visitatori virtuali;
- o L'aggiunta di effetti ed indicazioni visive per comprendere ciò che si sta osservando;
- o La possibilità di accedere a luoghi altrimenti inaccessibili;
- o L'assunzione di punti di vista inusuali o inediti come i sorvoli delle sale;
- o La possibilità di assistere a situazioni storiche o di manutenzione che consistono in momenti unici ed irripetibili o in situazioni viste e vissute solo da pochi addetti ai lavori.

È stato sviluppato seguendo una metodologia iterativa alla base delle più comuni tecniche di **Design Thinking**. È possibile individuare, tramite i diversi report pubblicati e tramite le testimonianze video, diverse versioni dello stesso VR Tour poiché, secondo tali principi progettuali, l'artefatto è stato rimodellato sulla base dei feedback ricevuti sul campo ed in base alle nuove necessità emerse successivamente, come l'arrivo dell'apparato Sperimentale Itinerante **AGATA** presso i Laboratori Nazionali di Legnaro e di conseguenza occasione di presentazione di un nuovo apparato sperimentale di rilevante importanza. Contestualmente, le fotografie ed i video 360° ottenuti presso le aree di SPES sono stati aggiornati nel corso degli anni per documentare le variazioni frequenti in tali spazi e per permettere agli utenti finali delle applicazioni VR di usufruire di materiali aggiornati riguardo i Laboratori che stanno andando a visitare virtualmente.

Le Esperienze Interattive di Realtà Virtuale, quali Nucleosynthesis VR Experience e la successiva AGATA VR Experience, sono state sviluppate secondo la **metodologia progettuale alla base dell'Human Centered Design riprendendo la caratteristica iterativa di quei processi di progettazione che dedicano particolare attenzione all'utente e ai feedback raccolti sul campo, unendo le discipline tipiche del design a quelle attinenti alla Cyberpsicologia.** L'interattività richiede più attenzioni rispetto alla progettazione di un video a 360 gradi per via del maggior numero di criticità da prevedere-individuare-contenere nella progettazione dell'interazione con l'utente umano in un tempo quanto possibile ottimizzato per permettere la fruizione dell'esperienza ad un maggior numero di ospiti.

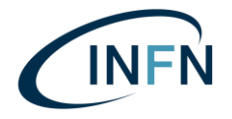

Tramite queste tecnologie è stato possibile eseguire la virtualizzazione della mostra *Studiare le stelle per curare le cellule*: La Realtà Virtuale permette anche di far rivivere una mostra passata e di renderla visitabile sia da remoto sia dopo la sua rimozione. La caffetteria dei Laboratori Nazionali di Legnaro ha ospitato in questi anni una mostra

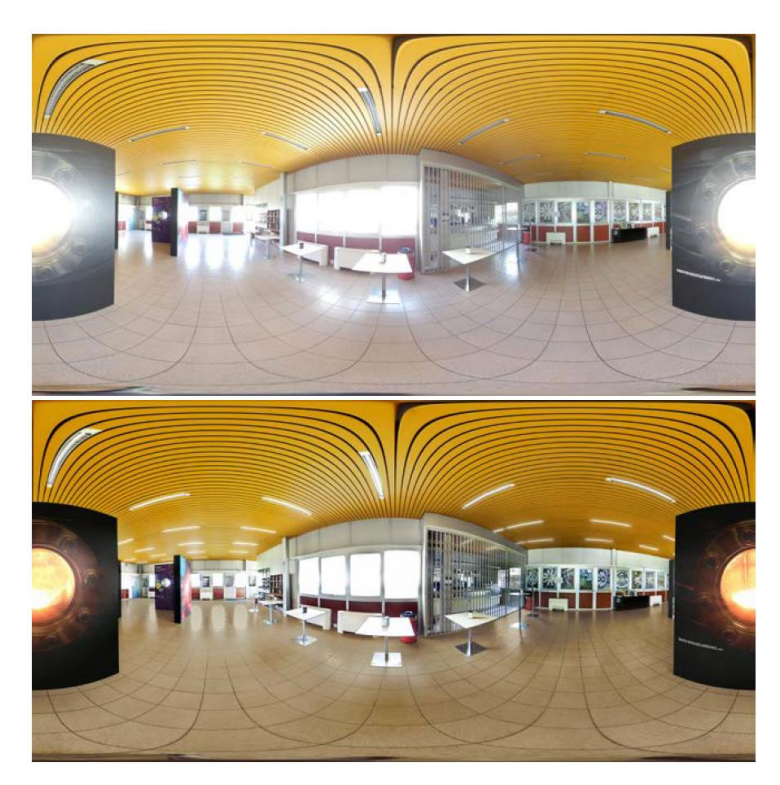

*Figura 3 ESEMPIO DI POST-PRODUZIONE PER UNA MOSTRA VIRTUALE. La prima foto in alto è lo scatto 360° originale su cui poi sono state eseguite color correction e fotoritocco per correggere colori, riflessi e per migliorare la leggibilità. L'immagine in basso è il risultato della fase di postproduzione. In questo modo i pannelli della mostra sono stati resi più leggibili nella versione virtuale della mostra e l'ambiente, privo di aloni luminosi intrusivi, è stato reso più gradevole.*

composta da alcuni pannelli disposti nello spazio creando una sorta di labirinto con un filo conduttore da scoprire leggendo i pannelli stessi e da un piccolo espositore posizionato al centro della mostra. Oggi, quella stessa mostra, è disponibile virtualmente e visitabile con mouse e computer oppure con un visore per la Realtà Virtuale senza l'impiego di controller specifici (l'interazione, come avverrebbe con il puntatore di un mouse, avviene tramite un mirino collegato ai movimenti della testa dell'utente). L'Interaction Task di Puntamento permette al visitatore di muoversi in autonomia all'interno degli spazi della mostra.

I principali strumenti utilizzati per la progettazione e per la realizzazione dei progetti citati sono i seguenti: Microsoft 365, Insta360, Visori Meta, Unreal Engine, Adobe Creative Cloud e Substance Painter, Blender, ecosistema Quixel.

# Progetti e guide sviluppati a sostegno dei corsi di alta formazione per l'Orientamento agli Studi Post-Diploma. Edizioni di Stage: 2022-2023.

I progetti, le metodologie ma soprattutto le attrezzature ed i flussi di lavoro indicati sono stati utilizzati per permettere agli studenti di stage di fare pratica ed esperienza in questo stesso ambito, spesso scoprendolo da zero.

Per aiutare gli studenti di stage e per renderli il più possibile autonomi sono state redatte delle guide e sono state predisposte delle lezioni per insegnare loro come realizzare da zero:

- o Un Tour Virtuale interattivo realizzato con Unreal Engine;
- o Un Tour Virtuale in formato video 360° realizzato tramite la Suite Adobe;
- o Un esempio di applicazione della Realtà Aumentata interattiva con modelli 3D realizzati tramite Blender;

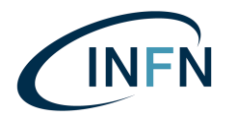

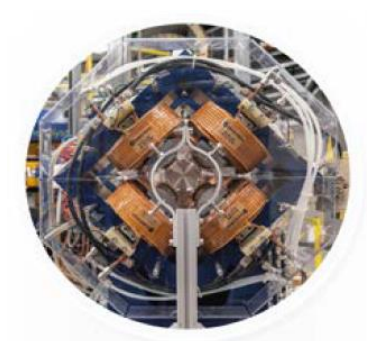

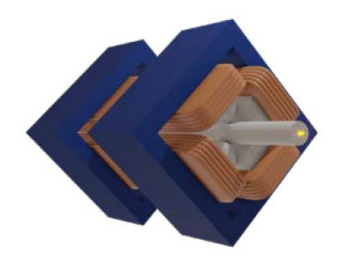

*Figura 4 Quadrupolo magnetico semplificato per applicazioni AR mobile. La foto di riferimento rappresenta il reale quadrupolo magnetico rintracciabile in uno dei pannelli della mostra virtuale che è alla base dei progetti interattivi VR di questo tema di stage (edizione 2022). Nella mostra virtuale è possibile immergersi nella foto ed entrare nella sala in cui si trova il quadrupolo, altrimenti è possibile esplorarlo (in forma iper semplificata) nella vita reale tramite smartphone e realtà aumentata.*

I progetti pensati ed ottimizzati per essere esempi di facile comprensione e di facile realizzazione per studenti di stage, così come la relativa documentazione redatta, fanno parte dell'attività di borsa di studio e resteranno a disposizione degli studenti e dei successivi tutor per nuove occasioni di orientamento e di formazione di studenti alle prime armi con la produzione multimediale e con la realizzazione di progetti interattivi di Realtà Virtuale e Realtà Aumentata. Grazie a tali progetti predisposti per gli stagisti è infatti possibile imparare durante la creazione stessa del progetto, senza particolari conoscenze preliminari.

Nel 2023 è stato sviluppato un nuovo progetto (e relative guide) in collaborazione con Stefania Canella e Leonardo La Torre i quali hanno curato gli aspetti scientifici e hardware (nozioni di fisica attinenti al progetto ed il completamento della catena elettronica per renderlo utilizzabile con un reale acceleratore di particelle).

Si tratta di un progetto slegato dal tema delle tecnologie di Realtà Estesa trattato fino ad adesso ma per poterlo realizzare sono state impiegate tecniche di progettazione e nozioni di programmazione in comune con gli argomenti precedentemente trattati nell'ambito di questa borsa di studio.

Gli stagisti, a differenza dell'edizione di stage precedente, non hanno trovato un setup già pronto all'uso, hanno predisposto loro stessi l'area di lavoro con gli strumenti che avevano a disposizione:

- o Single Board Computer ROCK5;
- o Scheda Controller SunFounder compatibile con Arduino Uno;
- o Modulo KY-018, Photoresistive Light Dependent Resistor Module;
- o USB di Rete Wireless;
- o Mouse, Tastiera, Monitor;
- o Una chiavetta USB da usare per installare Debian 11.
- o Un secondo computer fisso impiegato principalmente per la documentazione, per lavorare in parallelo alla programmazione e per predisporre la chiavetta USB in modo da poter installare Linux sull'SBC ROCK5.

Gli studenti, tramite i linguaggi di programmazione python e c++ hanno realizzato in autonomia un sistema in grado di acquisire, visualizzare graficamente e salvare i dati in arrivo da un rivelatore di particelle posizionato presso la sala dell'Acceleratore di Particelle AN 2000 dei LNL e li hanno infine confrontati con i grafici ottenuti dai ricercatori che invece stavano utilizzando sistemi hardware e software più avanzati e già in uso in fisica nucleare, in particolare per la tecnica PIXE. Tali risultati sono stati presentati e commentati dagli studenti stessi durante l'evento finale (un evento che si

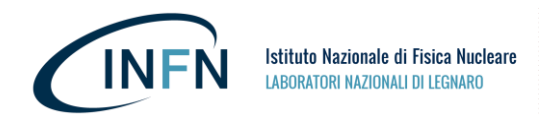

tiene presso i Laboratori Nazionali di Legnaro al termine del periodo di stage), ottenendo feedback positivi da parte di ricercatori e tecnologi dell'INFN.

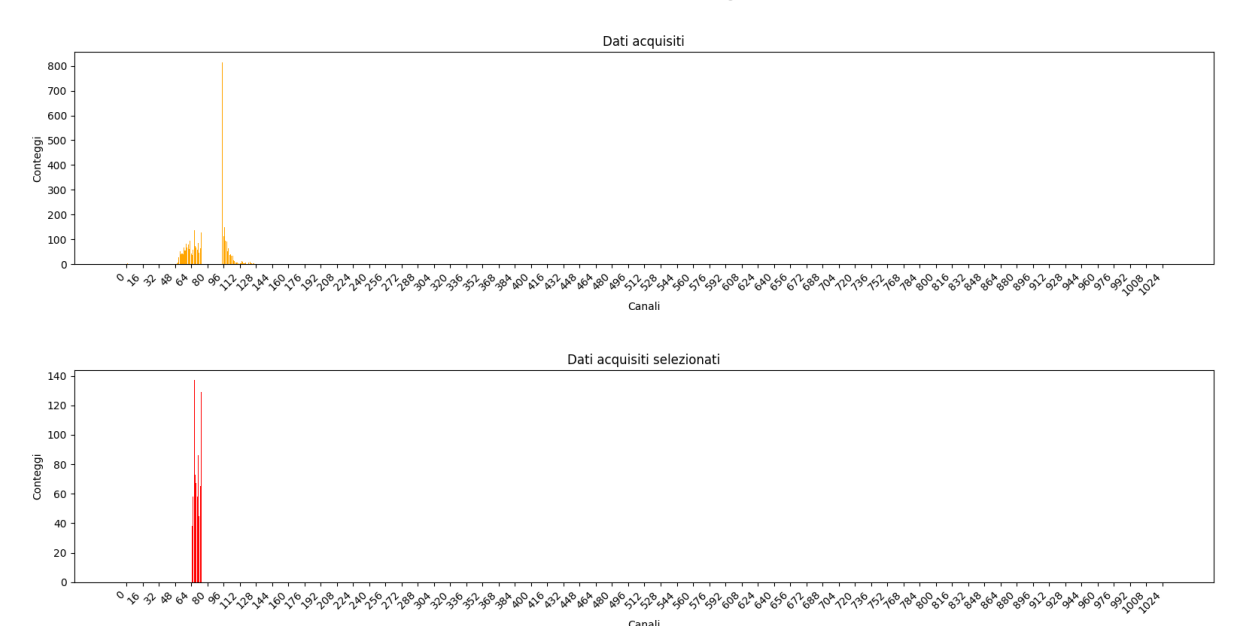

*Figura 5 Esempio di acquisizione dati tramite il sistema progettato in occasione dei corsi di alta formazione per l'Orientamento agli Studi Post-Diploma.*

# Tecnologie XR, Psicometria e dispositivi Brain-Computer Interface.

Una delle tecnologie di Realtà Estesa è la Realtà Mista (MR), presente nel titolo della borsa di studio e nel titolo di questo stesso Internal Report.

VR Lab INFN LNL ha impiegato queste tecnologie durante alcuni eventi locali e nazionali, come PID (Programma INFN Docenti) e durante gli Stage presentando, assieme ai visori precedentemente citati, *Hololens 2* di Microsoft.

Meta si sta orientando sempre più verso lo sviluppo del tracking delle mani e della Realtà Mista, ne è un esempio il più recente visore uscito nell'ottobre 2023, il *Meta Quest 3*, un dispositivo *stand-alone* basato su Android che permette di vedere il mondo circostante a colori tramite le telecamere posizionate sul visore stesso e di mescolare il reale con il virtuale o di immergersi completamente nella realtà virtuale disattivando la funzionalità di *passthrough* (la Realtà Mista).

Durante il secondo anno di borsa di studio, nel mese di ottobre, è stata svolta una presentazione in Realtà Virtuale con il visore Meta (tramite una mostra personale realizzata con Unreal Engine, contenente una sala con le slide sulla metodologia progettuale, in delle aree nascoste nel magazzino della mostra virtuale) durante **ENGAGE**, un Workshop presso il **Museo M9** (VE) promosso da **Virtual Immersion in Science** e dall'**Istituto Nazionale di Astrofisica**. La presentazione, proposta dagli organizzatori del Workshop, includeva diversi esempi di animazione e di applicazione di tecnologie immersive nella comunicazione scientifica (come la Tesi *Virtual Reality INFN-LNL Realizzazione di esperienze immersive ed interattive in ambito scientifico* e quanto prodotto ai Laboratori Nazionali di Legnaro negli stessi anni). Il tema del Workshop era il seguente: *Arte e Scienza, divulgare Scienza e Conoscenza, Tecnologie e metodi innovativi*.

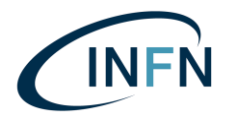

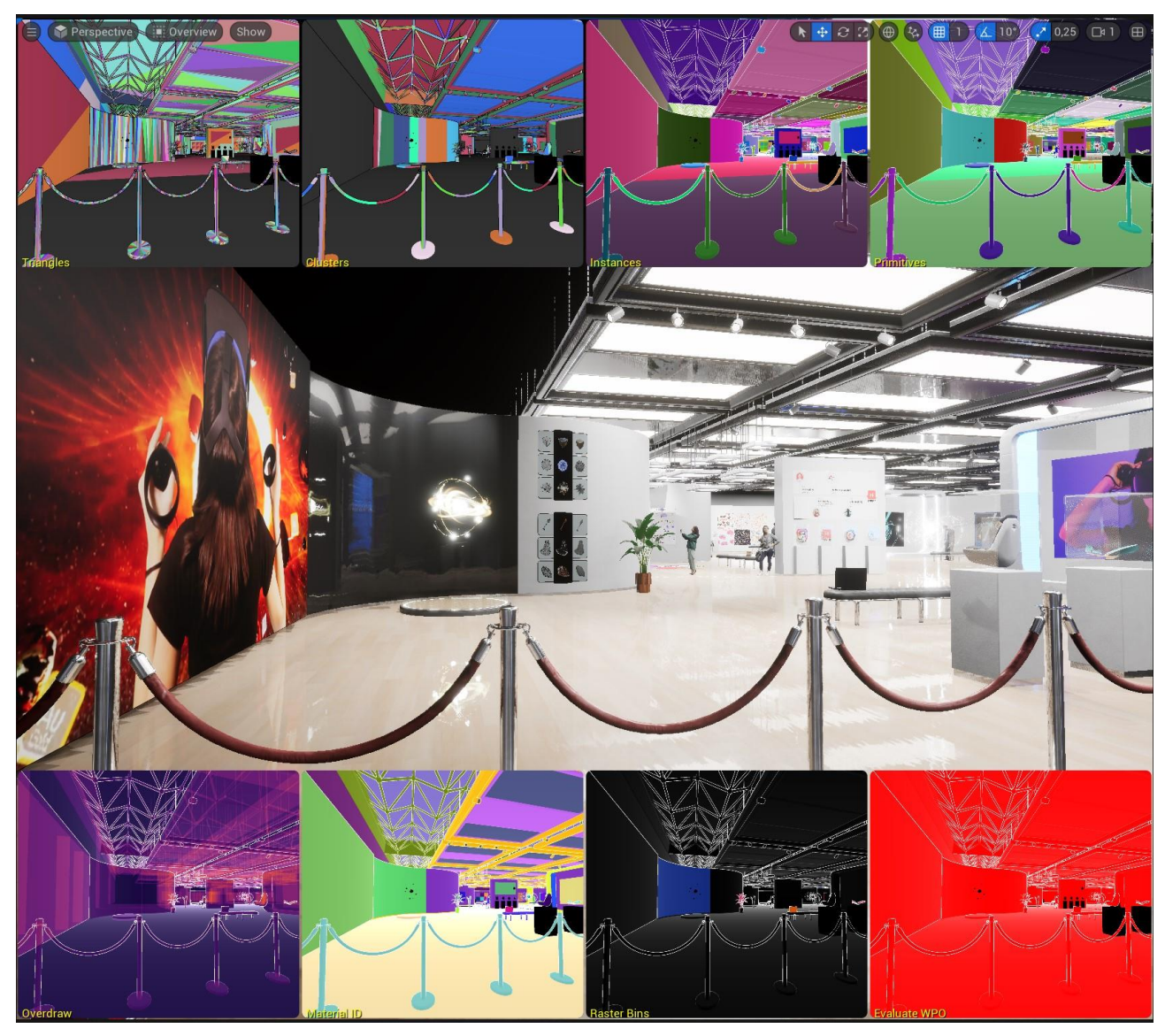

*Figura 6 Mostra Virtuale presentata durante il workshop ENGAGE, edizione 2023. Screenshot del programma Unreal Engine 5.*

Una seconda mostra virtuale è stata realizzata per il progetto di gruppo dello stesso workshop e presentata con il visore Meta Quest 3. A differenza della mostra virtuale precedente, questa versione non è stata compilata per alcun dispositivo in particolare. **Scritta direttamente su** *GitHub* **via browser anche in viaggio tramite smartphone, è stata resa fruibile per diversi tipi di dispositivi tramite** *Web XR* [\(https://www.w3.org/TR/webxr/\)](https://www.w3.org/TR/webxr/).

Con lo stesso metodo sono state testate anche le funzionalità AR tramite il passthrough in bianco e nero del primo visore Meta Quest (poiché Meta Quest 3 durante questi primi test, precedenti al workshop, non era ancora in commercio). Contestualmente a questi test iniziali sono stati impiegati i visori **Google Cardboard** a dimostrazione del fatto che questo metodo **via browser web** è compatibile con i più comuni dispositivi mobile sia per la Realtà Aumentata che per la Realtà Virtuale. Sorprendentemente anche l'*hand tracking* del Meta Quest 1 (Oculus Quest) risulta fluido e perfettamente compatibile.

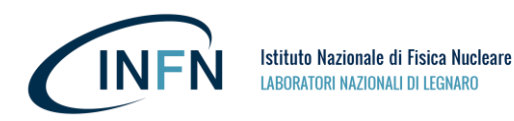

Il processo di sviluppo di un'applicazione con questo livello di accessibilità e compatibilità (sia coi visori più semplici che funzionano tramite smartphone sia coi visori più avanzati), disponibile via web senza particolari compilazioni, offre soluzioni vaste che assicurano versatilità sia nello sviluppo sia nella fruizione ma può porre forti limitazioni tecniche nella progettazione soprattutto nello sviluppo di applicazioni complesse e nello sfruttamento delle risorse dei visori più avanzati.

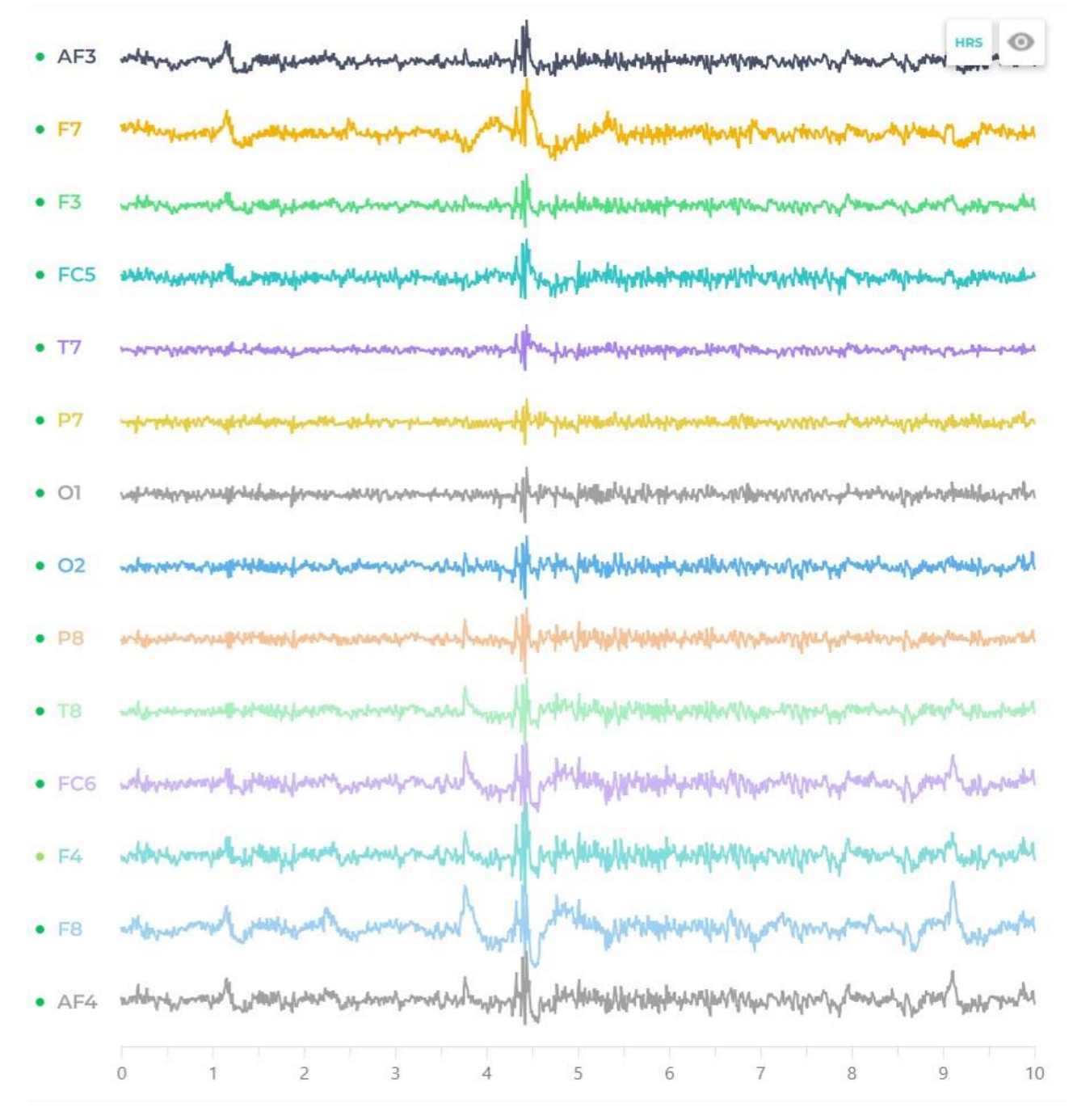

*Figura 7 Raw EEG con Emotiv PRO, raffigurante i 14 canali di Epoc X.*

Nel corso del secondo anno della borsa di studio (2023) sono state avanzate e provate delle proposte di impiego di **tecnologie** *Brain-Computer Interface* **e di strumenti** 

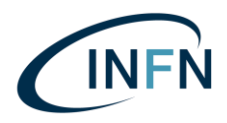

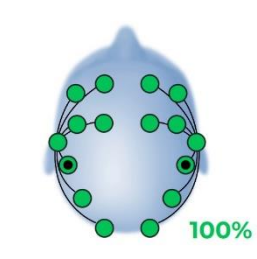

*Figura 8 Epoc X, Emotiv Pro.*

**psicometrici nell'ambito della Terza Missione, sulla base di ricerche e test pregressi (sull'impiego di BCI con Internet delle Cose** *IoT* **ed interazioni in Realtà Virtuale con Unreal Engine 5 e Python tramite comandi mentali)** e sulla base delle informazioni ottenuti durante gli studi universitari presso la facoltà di Psicologia negli stessi anni. Dopo aver constatato la fattibilità dell'uso di tali strumenti non invasivi (completamente indolore, portatili, senza impiego di gel, con l'impiego di elettrodi appoggiati sul cuoio cappelluto con semplice feltro umido o elettrodi a secco) sono stati individuate e testate le prime tracce

da seguire per svolgere uno studio con i materiali prodotti dai LNL per la Terza Missione, similmente ai metodi impiegati in diversi studi di *neuromarketing*. In particolare, è stata proposta parte di uno studio trasversale con impiego di questionari e test **EEG-Based**, per valutare: gradimento, performance cognitive ed efficacia della comunicazione tramite il mezzo scelto (in questo caso il nuovo video di presentazione dei Laboratori Nazionali di Legnaro).

# APPROFONDIMENTO: PRESENTARE I LABORATORI NAZIONALI DI LEGNARO CON UN NUOVO VIDEO

Uno dei progetti principali sviluppati nel 2023, durante la borsa di studio di cui si sta fornendo un resoconto, consiste nella progettazione e nella realizzazione di un nuovo video di presentazione dei Laboratori Nazionali di Legnaro con stile di **documentario espositivo basato su riprese, materiali d'archivio, grafiche animate e simulazioni 3D**. Si tratta di un progetto che **ha coinvolto l'intero** *Comitato per la Comunicazione Scientifica ed Educativa dei LNL* e molti altri colleghi da diversi reparti dei Laboratori.

# Architettura delle informazioni

Per gestire questa collaborazione interdisciplinare sono state fondamentali le nozioni di *Architettura delle informazioni*, in particolare per la gestione degli spazi di lavoro.

Come nel caso del VR Lab dei LNL, è stato organizzato uno spazio virtuale per ordinare e fornire le informazioni in modo efficacie ed accessibile. Questo spazio è stato costantemente aggiornato con nuove task, informazioni sugli incontri in presenza, sullo stato attuale e sugli stati passati del progetto, sugli step progettuali, sui materiali realizzati o raccolti e sugli scambi di feedback, fornendo una cronologia ordinata dei feedback ottenuti e delle conseguenti varianti di progetto testate o definitivamente approvate.

La maggior parte di questi scambi di informazioni nello spazio virtuale sono serviti per definire lo storyboard, i testi da far leggere dagli speaker o da inserire a schermo nel

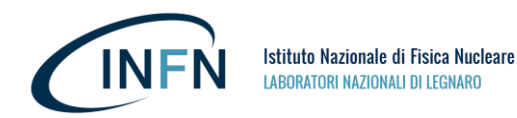

video, le animazioni da realizzare, i materiali raccolti o da raccogliere, e per verificare le bozze di video (realizzate inizialmente con una voce artificiale e con una sequenza di materiali provvisori).

Questo spazio virtuale consiste in un sito Sharepoint collegato a tutti gli strumenti dello spazio di lavoro di cui: Microsoft PowerPoint, Microsoft Word, Planner, Lists.

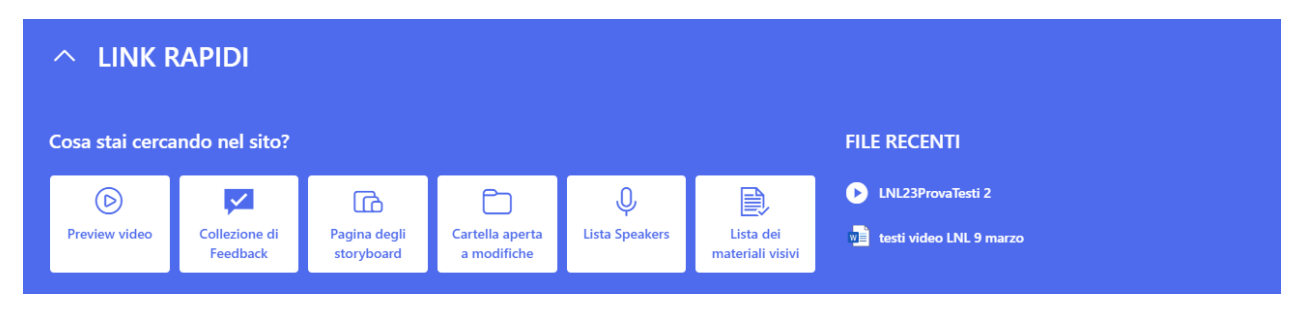

*Figura 9 Home Page, sito SharePoint per il progetto Video dei LNL.*

Il sito SharePoint cambiava di giorno in giorno in base alle nuove necessità, alle nuove informazioni che doveva ospitare ed in base allo stato del progetto.

È stato importante progettare un sito che mantenesse coerenza e chiarezza per non far perdere tempo ai collaboratori nella ricerca e condivisione di informazioni.

Il sito è stato progettato a blocchi tematici gerarchicamente ordinati e tenendo conto della legge di Fitts per posizionare i link più importanti.

Un titolo ben distinguibile ed una descrizione formattata per una lettura rapida sono sempre posizionati sulla parte più alta del sito ed in corrispondenza di un angolo. L'header della pagina è spesso accompagnato da un'immagine per verificare a colpo d'occhio il tema della pagina stessa (il vero elemento Header del sito è composto dall'icona e dal nome del sito SharePoint, sotto di esso vi sono sempre visibili il menù stretto e verticale affiancato dalla pagina aperta nel browser).

Sotto al titolo c'è solitamente un'area dallo sfondo diverso con un elenco di aggiornamenti ed annunci importanti ridotti al minimo per permetterne la rapida lettura. Quando si fa riferimento all'aggiornamento di una pagina o al caricamento di un file è sempre presente un link per un rapido reindirizzamento.

Il resto della pagina è diviso per sezioni che si possono aprire o nascondere con una freccia posizionata a sinistra dei titoli, i titoli delle sezioni sono ben evidenti e separati tra loro da linee orizzontali.

Le sezioni che non vanno cercate perché devono essere immediatamente visibili in quella fase del progetto sono automaticamente già aperte ma si possono richiudere per concentrarsi su altre sezioni se non si è lì per quello.

Ogni sezione ragiona comunque ad aree: può per esempio contenere due aree affiancate, talvolta con sfondo diverso, a destra di potrebbero avere delle cartelle in uno spazio OneDrive mentre a sinistra si potrebbero avere delle istruzioni su cosa è stato aggiornato e su che file caricare.

Sul fondo di ogni pagina ci sono delle pagine consigliate. Queste pagine sono presentate in questo modo: Immagine di copertina, titolo, descrizione.

Le descrizioni non contengono solitamente informazioni descrittive didascaliche (questa pagina contiene tot cose di tale tipologia), le descrizioni sono progettate dal punto di vista dell'utente finale perciò contengono il minor numero di parole necessarie per spiegare perché l'utente dovrebbe consultare quella pagina (ad esempio, la descrizione della pagina "Collezione Feedback" anticipata da un'immagine di fogli di carta separati da clip come se fossero documenti catalogati ma pronti all'uso, indica che quella pagina serve per caricare e consultare i feedback. Tale descrizione non fornisce informazioni sul modo in cui tali informazioni sono state organizzate, aggiornate o selezionate).

Inizialmente il sito ospitava una sola pagina dedicata agli storyboard, successivamente sono state aggiunte le pagine per i feedback, la cartella aperta a modifiche, la lista interattiva degli speakers la lista dei materiali visivi disponibili ed una home page.

Nessuna pagina o sezione è stata creata in anticipo, il sito è stato progettato con una struttura minimale ed è cresciuto, anche in complessità, assieme al crescere delle informazioni che doveva contenere e presentare. Una pagina o sezione vuota avrebbe complicato il sito ed aggiunto fonti di distrazioni inutilmente.

Quando il sito è diventato più complesso e le informazioni più diversificate (come preview video, storyboard, una lunga lista di feedback e liste) è stata creata una home page con un menù di link rapidi accompagnati da icone.

Di seguito descriverò la Home Page così come è stata lasciata al termine del progetto:

Header: un saluto e la conferma testuale di trovarsi nella Home Page.

Un consiglio, con una scritta sottile, è presente subito sotto al titolo: "Per consultare i file progettuali cliccate sulla pagina di storyboard", le ultime tre parole contengono un link e sono cliccabili.

Un'area orizzontale e stretta, con uno sfondo molto marcato e lo stile contrastato rispetto al resto della pagina, presenta in modo chiaro e minimale i Link Rapidi (Si tratta della prima sezione del sito e come le altre, eccetto quella delle informazioni importanti e degli aggiornamenti, è richiudibile).

L'area dei link rapidi presenta dei chiari bottoni composti da sfondo nettamente diverso dallo sfondo della sezione, icone e titolo. La scritta "Cosa stai cercando nel sito?" è il piccolo titolo dell'area icone, mentre affiancato a destra c'è una seconda piccola area chiamata "FILE RECENTI" che presenta solo due file: un video ed un documento.

La terza sezione della Home Page, appunto non richiudibile, è la sezione delle "NEWS" che presenta una breve lista di informazioni importanti e link.

La quarta sezione ha come titolo "Cerchi un file? Queste sono le cartelle principali su cui stiamo lavorando:". Questa sezione è richiusa ma si può aprire cliccando sul titolo o sulla freccia accanto al titolo. Aprendola si scopriranno tre aree affiancate, sono tre cartelle OneDrive: Preview video, Documenti, Cartella aperta a modifiche.

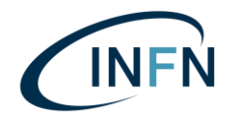

# La quinta sezione è "RECAP DI FEBBRAIO fino al 1° marzo", aprendola si può sfogliare una presentazione PowerPoint oppure aprirla a schermo intero. La didascalia sottostante

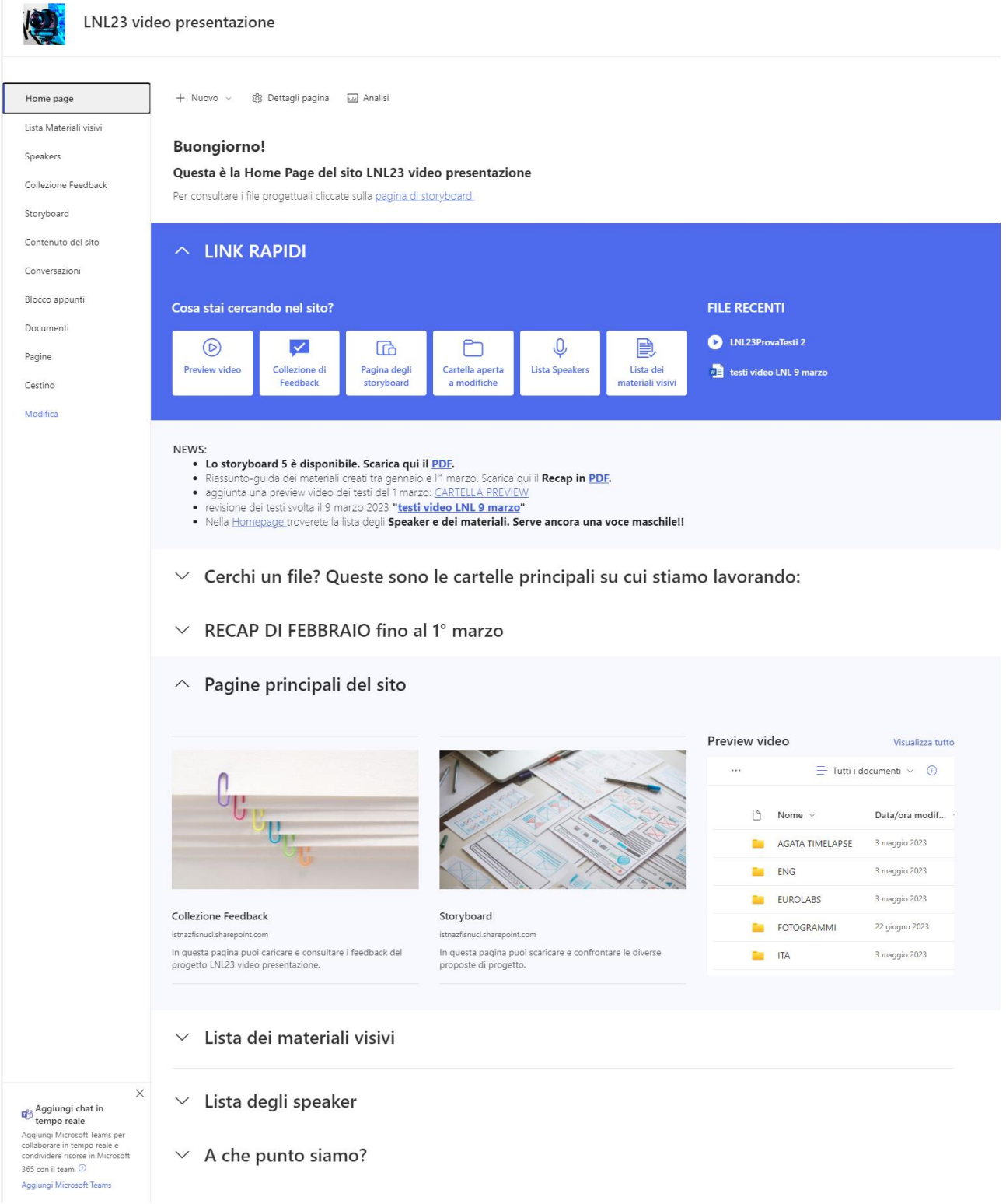

*Figura 10. Home Page del sito SharePoint per il video dei LNL.*

presenta brevemente il contenuto del file: "Questo Recap è una sorta di breve guida che riassume il lavoro svolto. Contiene tutti i link utili per trovare i file essenziali in questo sito".

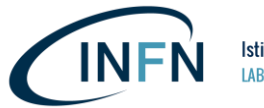

La presentazione di Recap contiene le seguenti slide:

- pagina di titolo con sottotitolo "Storyboard e testi definitivi per gli Speaker".
- Il progetto video LNL (descrizione breve e descrizione estesa con: tipo di video, durata, target, scopo, audio, extra).
- Cosa abbiamo creato dal 31 gennaio al 1 marzo.
- Differenze di durata nelle proposte di storyboard (una tabella con il link e il formato nella prima colonna, un titolo per il file nella seconda colonna, la durata minima prevista per il video nella terza colonna).
- Durata totale. Meglio che duri di più o di meno? (Alternative a confronto).
- A che punto siamo? Uno schema con 4 step fondamentali del processo progettuale ed una chiara indicazione dello stato attuale.
- Slide finale con Link rapidi del sito, lo storyboard più recente ed i testi più recenti (ovvero ciò a cui si stava lavorando).

L'ultima sezione della pagina, in comune con le altre pagine, è una sezione di default già aperta, ma richiudibile, che consiglia un paio di pagine da visitare all'interno del sito. Nella home c'è anche una piccola area affiancata alle pagine consigliate che presenta le cartelle con le preview video:

- AGATA Timelapse
- Versione in inglese
- Versione in italiano
- Eurolabs (versione breve sia in inglese che in italiano)
- Fotogrammi

Una delle pagine più importanti è la pagina degli storyboard così strutturata:

Header con titolo e immagine sullo sfondo.

Prima sezione, non richiudibile, molto contrastata di news.

Seconda sezione, non richiudibile, con sfondo neutro e testi sottili: "in questa pagina puoi scaricare e confrontare le diverse proposte di progetto". Una seconda frase, con il numero 5 evidenziato in rosso: "Attualmente ci sono 5 proposte di storyboard confrontabili (v3 e v2 erano molto simili, in alcuni elenchi mancherà v2 perché è stato scartato).

Terza sezione di default chiusa: "Cerchi un file? Queste sono le cartelle principali su cui stiamo lavorando:".

Quarta sezione di default, in questo momento, aperta ma richiudibile: "Visualizza qui l'anteprima dello storyboard più recente (v5) Consigliata stampa in formato A3". Questa sezione contiene due aree: area informazioni (indica la riunione in cui è stato usato, avverte che i testi verranno aggiornati in un file dedicato ai testi e qui linkato, inoltre fornisce informazioni su ciò che c'è da fare adesso, ovvero verificare i testi ed eventualmente la preview video con voce artificiale); area storyboard composta da una presentazione di un pdf sfogliabile (Lo storyboard).

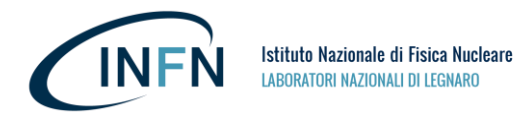

Attualmente ci sono 5 proposte di storyboard confrontabili (v3 e v2 erano molto simili, in alcuni elenchi mancherà v2 perché è stato scartato).

- $\vee$  Cerchi un file? Queste sono le cartelle principali su cui stiamo lavorando:
- $\vee$  Visualizza qui l'anteprima dello storyboard più recente (v5) Consigliata stampa in formato  $A<sub>3</sub>$
- $\sim$  Ultimo file: Storyboard 5 (testi non aggiornati, vedi file dell'8 marzo nei feedback).

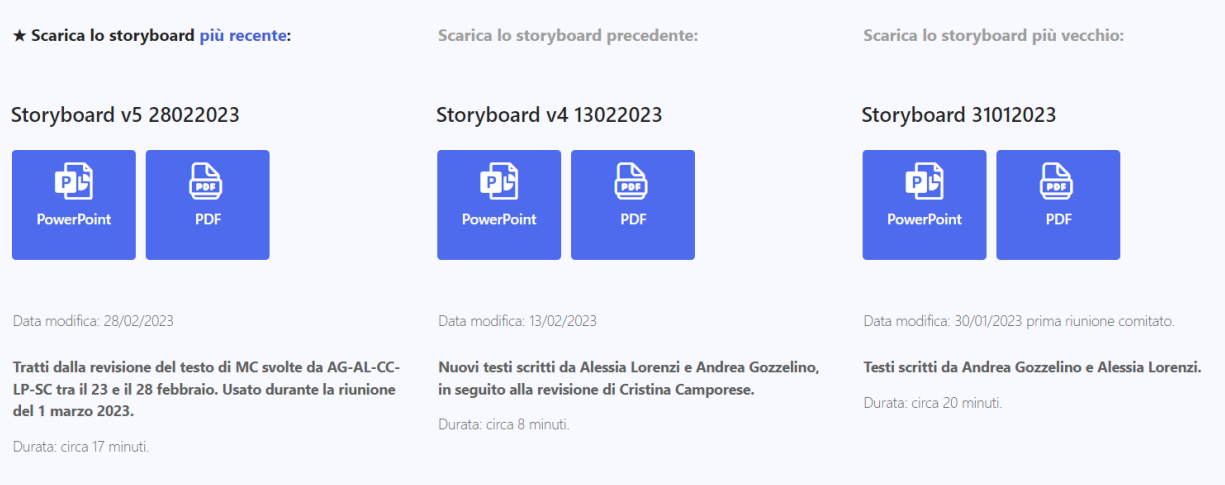

Indagine visiva | grafici e confronti | densità di informazioni per ogni sequenza

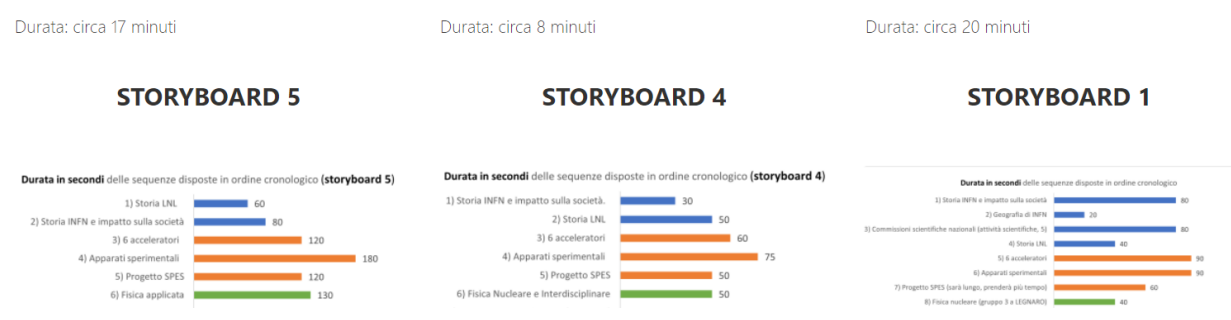

*Figura 11 SharePoint, pagina per la raccolta ed il confronto di Storyboard.*

Quinta sezione, di default chiusa: "ultimo file: Storyboard 5 (testi non aggiornati, vedi file dell'8 marzo nei feedback). Questa sezione si divide in tre aree affiancate, ogni area è dedicata ad uno storyboard e permette di scaricarlo in versione powerpoint o in versione pdf. Sotto ogni storyboard è presente la data di modifica, la durata minima prevista per il video, una descrizione per distinguerlo dagli altri storyboard.

Sesta sezione, di default chiusa: "Indagine visiva | grafici e confronti | densità di informazioni".

Settima sezione, di default chiusa: "Indagine visiva | grafici e confronti | frequenza d'uso dei termini chiave".

Ottava sezione, di default chiusa: "Stai cercando uno storyboard più vecchio?".

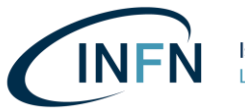

Nona sezione, di default aperta ma richiudibile: "A che punto siamo?".

Lo storyboard stesso è stato progettato in modo da aiutare i membri del comitato a visualizzare un video non ancora realizzato e a confrontare le alternative mettendo in evidenza diversi aspetti emersi dalla progettazione, in particolare con l'uso di grafici per le indagini visive.

Queste indagini visive rispondono a domande come: quanto tempo abbiamo dedicato ad un argomento rispetto ad un altro? Quali argomenti sono stati toccati? Che parole abbiamo usato più spesso e quali non abbiamo usato affatto? Ad esempio potrebbe emergere un linguaggio lontano da terminologie scolastiche come "scuola, stage, formazione, studenti, giovani" ecc. quando invece il target, i fruitori finali principali, dovrebbero essere proprio gli studenti in visita per spiegar loro cosa sono i Laboratori Nazionali di Legnaro e come potrebbero entrare a lavorare in questi laboratori loro stessi. Indagando i grafici rispetto alla densità di informazioni presenti nei diversi temi si potrebbe scoprire che l'attuale versione del documentario che si sta progettando tenderà a dedicare molto tempo alle macchine acceleratrici e pochissimo tempo agli apparati sperimentali, uno sbilanciamento da prevenire e correggere prima di entrare nella fase di produzione del video poiché entrambi i temi sono importanti.

Lo Storyboard è così composto:

Prima pagina con: informazioni su come aiutare in questo momento e nelle fasi successive; metodo progettuale e step attuale di progetto; breve riassunto del progetto; grafici circa la durata in secondi delle sequenze disposte in ordine cronologico dello storyboard attuale; icone usate nello storyboard.

Seconda pagina con grafici a confronto per evidenziare le differenze riguardo i contenuti tra lo storyboard attuale ed altri storyboard precedenti.

Possono esserci ulteriori pagine con grafici.

Lo storyboard vero e proprio ha una struttura a tabella.

Il video è stato progettato in questo modo: il video totale è composto da sequenze, le sequenze sono composte da scene, le scene sono singoli momenti descritti tramite immagini, icone, tempo di inizio della scena rispetto all'intero video, durata della scena o della sequenza, tempo di fine scena (o sequenza). Per ogni scena ci sono anche delle descrizioni circa lo stile e dettagliate descrizioni del contenuto previsto per quella scena: grafiche, animazioni, foto, video, suoni e voce esterna con indicazione riguardo il tempo di lettura previsto in base al numero di parole da leggere.

# Produzione e Post-Produzione

Prima di descrivere la fase di produzione verrà fornito un breve riepilogo del progetto.

• **Tipo di video:** documentario espositivo con carrellata di argomenti chiave. Voci maschili e femminili fuori campo, diversi speaker, disponibile in due versioni sia in lingua italiana che inglese: versione estesa e versione breve per Eurolabs.

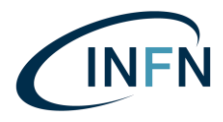

- **Durata:** circa 15 minuti, non deve togliere tempo utile alla visita guidata per gli ospiti in visita ai Laboratori.
- **Target:** questo video è stato progettato principalmente per gli studenti di scuola secondaria di secondo grado in visita ai Laboratori Nazionali di Legnaro (da usare al posto delle attuali slide a disposizione per le guide, inoltre c'è la necessità di aggiornare e modernizzare il vecchio video di presentazione dei Laboratori).
- **Scopo**: spiegare in modo diretto cos'è INFN-LNL. Criticità delle visite guidate: gli studenti non possono vedere tutto di persona.
- **Audio**: voce fuori campo, musica, effetti sonori.
- **Extra**: il video è modulare, diviso in sezioni indipendenti interscambiabili e separabili.

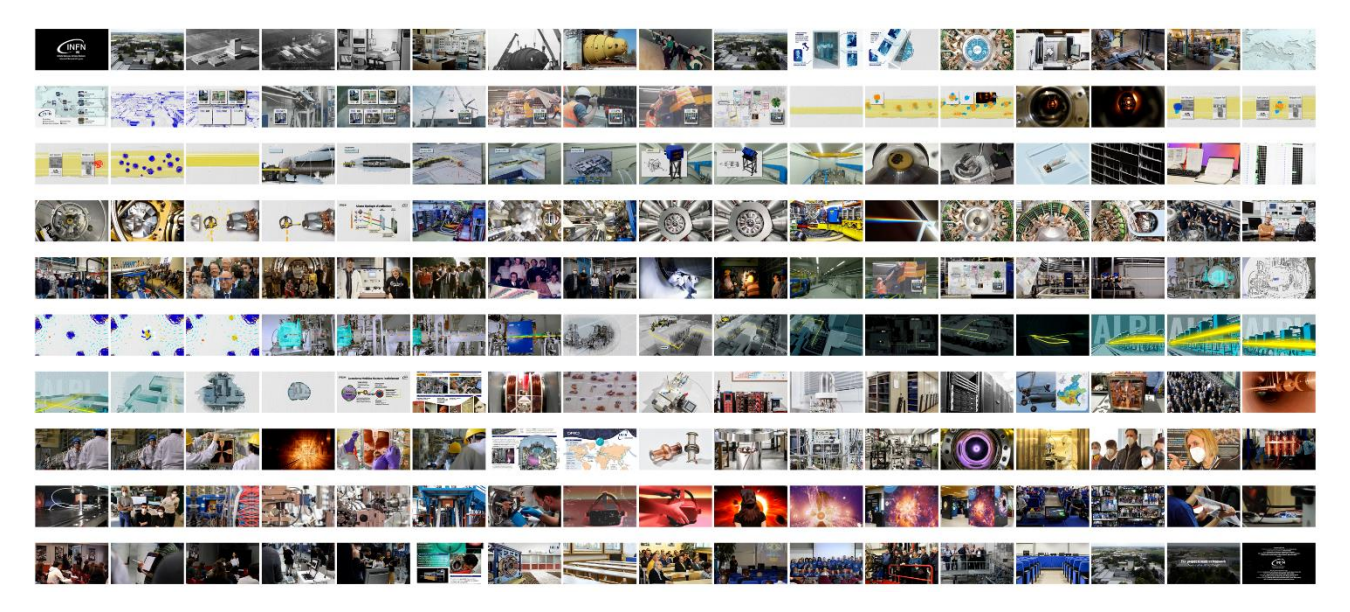

*Figura 12 Alcuni frame del video di presentazione dei LNL.*

INFN ed i Laboratori Nazionali di Legnaro avevano a disposizione molti materiali d'archivio quali grafice, foto e video ma non coprivano tutti gli argomenti trattati in questo video, in particolare gli apparati sperimentali aggiunti o spostati di recente.

Per realizzare questo video sono stati raccolti e creati nuovi materiali come video presso le aree di SPES, nuove grafiche ed animazioni sia 2D che 3D.

Nella sala sperimentale che ospita l'apparato sperimentale itinerante *AGATA* è stato fatto volare un drone per ricavare un modello 3D a colori che anticipa la scena con *motion graphics* riguardo la collisione tra il fascio di particelle ed un target posto all'interno della camera di reazione osservata dagli "occhi" di AGATA.

Per realizzare la sequenza con la spiegazione del fascio composto da particelle e dell'acceleratore *Tandem XTU* sono state unite grafiche 2D e modelli 3D ottenuti con scansione tramite LIDAR (*Light Detection and Ranging o Laser Imaging Detection and Ranging*).

Le sequenze su SPES invece sono state realizzate sia con scansioni 3D sia con l'esportazione dei file CAD originali.

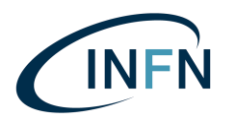

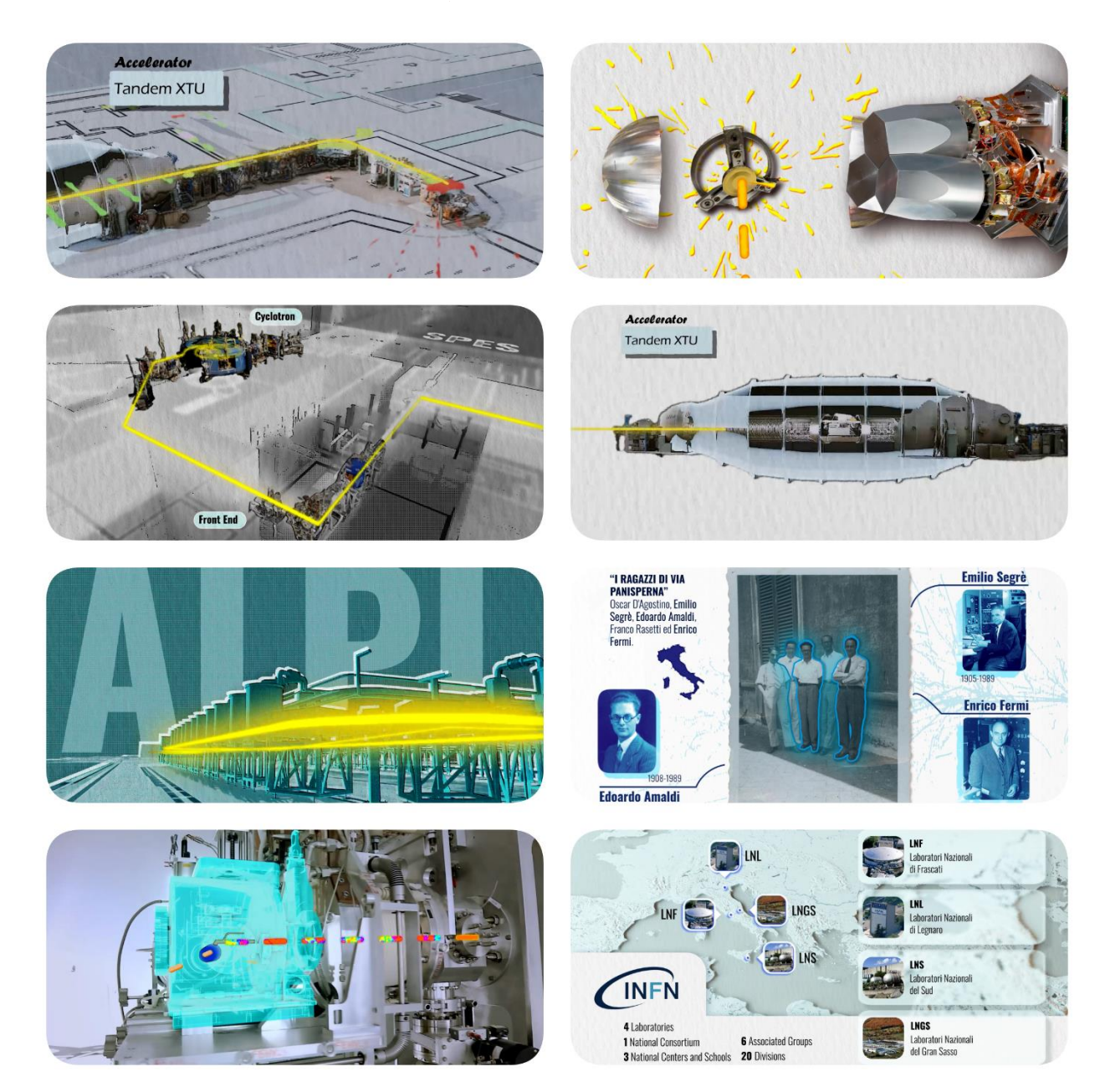

*Figura 13 Alcune animazioni e simulazioni 3D dal nuovo video dei LNL.*

L'effetto di materializzazione dello schema 3D delle componenti presenti nel bunker con il bersaglio accanto alla sala del ciclotrone è stato fatto con tecniche di tracking su di una ripresa realizzata per questo scopo, a cui è stato collegato il movimento di una videocamera virtuale che riprende invece l'animazione del modello 3D. I render sono stati uniti al filmato in un processo di compositing tramite Adobe After Effects.

Gli elementi bidimensionali per le grafiche animate sono stati realizzati con Procreate, Adobe Photoshop ed Adobe Illustrator.

I modelli 3D e le animazioni tridimensionali sono stati realizzati principalmente con Blender, con compositing su Adobe After Effects e rendering con Adobe Media Encoder.

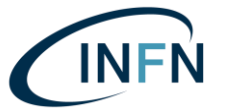

Le voci degli speaker sono state registrate con due microfoni (un microfono lavalier ed un microfono ambientale) ottenendo due tracce audio separate da sincronizzare e pulire successivamente con Adobe Audition.

Il montaggio video è stato realizzato con Adobe Premiere Pro, nonostante altri video per i Laboratori siano stati realizzati con DaVinci durante lo stesso anno. I rendering sono stati eseguiti con Adobe Media Encoder esportando prima una sequenza di immagini che poi sono state unite in un unico video esportato con modulo di output *H.264*.

La prima versione di questo video è stata finita entro l'*International Particle Accelerator Conference* (IPAC'23 ospitato a Venezia da INFN ed Elettra-Sincrotrone Trieste SCpa), il quale ha rappresentato il primo evento in cui il nuovo video dei Laboratori Nazionali di Legnaro è stato usato. Questo evento e le successive occasioni di contatto con studenti, insegnanti e ricercatori sono stati fondamentali per ottenere feedback in modo da impostare una seconda versione del video, l'ultima realizzata contestualmente a questa borsa di studio.

# APPROFONDIMENTO: PENSARE GUARDANDO, UN CORSO DI COMUNICAZIONE VISIVA

Durante questa borsa di studio è stato organizzato un corso di formazione locale di comunicazione visiva:

- **Corso di formazione locale "Pensare guardando: principi e tecniche di design per la comunicazione visiva"**
- **Giorni e orari:** dal 25 al 27 settembre 2023 con orario 9.00 12.00
- **Modalità di svolgimento:** in presenza
- **Sede del corso:** sala Rostagni, INFN-LNL.
- **Termine iscrizioni:** 24 settembre 2023
- **Numero massimo partecipanti:** 25
- **Argomenti:** Come si pensa un'interfaccia grafica, Come si progettano slide e grafiche professionali, Quali strumenti si possono usare per comunicare le proprie idee, Visione e pensiero si influenzano a vicenda, tecniche per ordinare le idee e stimolare la creatività, Cos'è la metacomunicazione, Quali sono gli strumenti che i grafici usano quotidianamente, Cosa è bene sapere riguardo l'impaginazione di file per la stampa
- **Responsabile e Docente:** Alessia Lorenzi

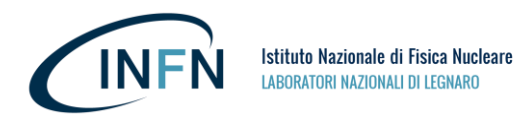

# **Il corso si divide in 5 parti:**

- 1. Ambiti disciplinari
- 2. Gli strumenti dei designer
- 3. La Comunicazione
- 4. Principi di Design
- 5. Progetto finale

**Il primo giorno** sono state affrontate le prime tre parti. I partecipanti hanno ottenuto una mappa per orientarsi nel corso e nell'ambito della comunicazione visiva.

**Il secondo giorno** sono stati forniti principi e metodi di base per comprendere come pensare e progettare come (o con) un designer.

**Il terzo giorno** i partecipanti hanno avuto modo di iniziare a sviluppare manualità e senso critico con alcuni esercizi di gruppo presentati al termine del corso.

Le persone che hanno partecipato al corso hanno ricevuto **due questionari finali**: un questionario obbligatorio con domande attinenti agli argomenti trattati, valutato dalla tutor con un punteggio da 0 a 50, ed un questionario di gradimento facoltativo.

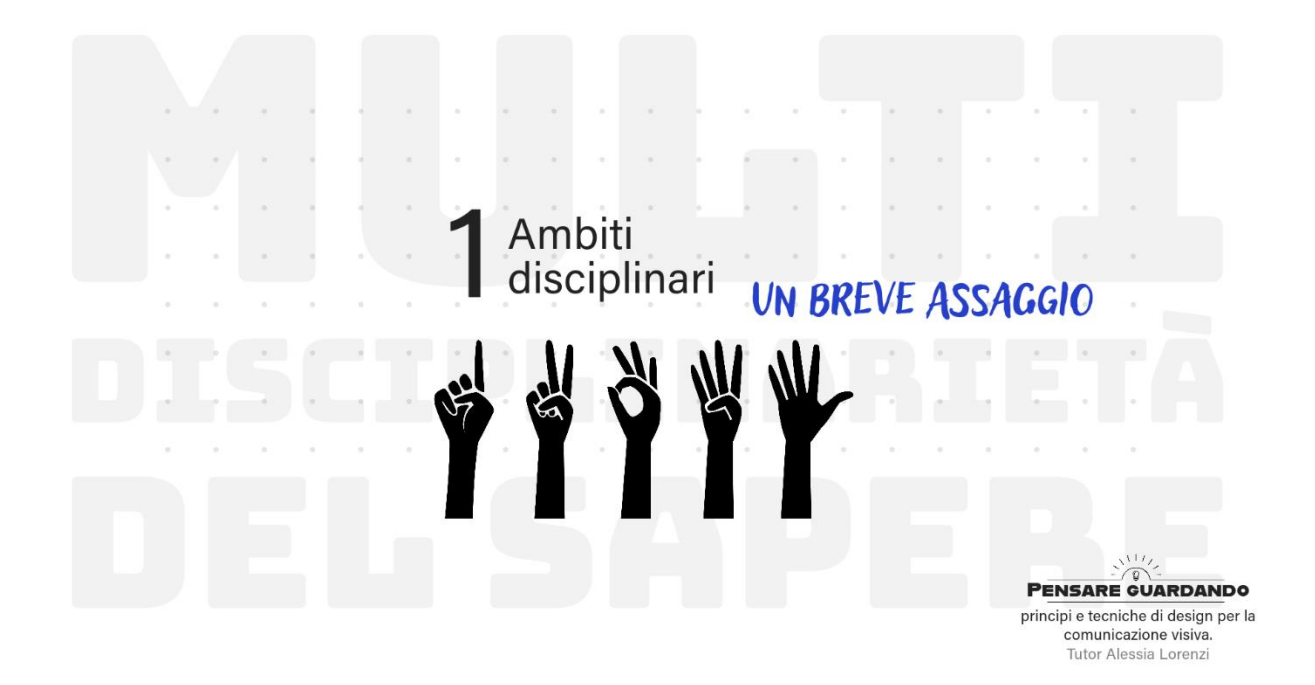

*Figura 14 Slide del corso "Pensare Guardando, principi e tecniche di design per la comunicazione visiva", Tutor Alessia Lorenzi.*

# Argomenti trattati

Una vasta carrellata di argomenti è stata trattata in modo semplice e veloce per fornire delle conoscenze relative all'ambito del design per la comunicazione visiva e agli ambiti confinanti ma strettamente collegati.

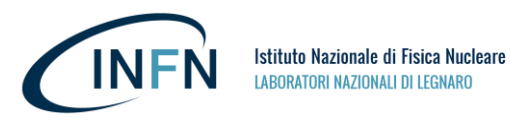

Alcuni argomenti sono stati classificati più rilevanti di altri ai fini del raggiungimento degli obiettivi del corso perciò sono stati più approfonditi e marcati nelle slide con un simbolo in alto a destra. I partecipanti hanno ricevuto le slide al termine del corso.

Tutti i materiali del corso (quali immagini, slide, esercitazioni e link utili) sono stati messi a disposizione tramite *Microsoft OneDrive* ed è stata creata una rivista su *Flipboard* con diversi spunti per approfondimenti ed esercitazioni.

I partecipanti hanno usato *Mentimeter* in diversi momenti del corso per rispondere ai quiz interativi e per condividere dei pareri in modo anonimo. Alcuni quiz e brainstorming sono stati proposti prima di spiegare un certo argomento e sono stati riproposti dopo averlo spiegato in modo da verificare i concetti appresi e i nuovi pensieri sviluppati dai partecipanti.

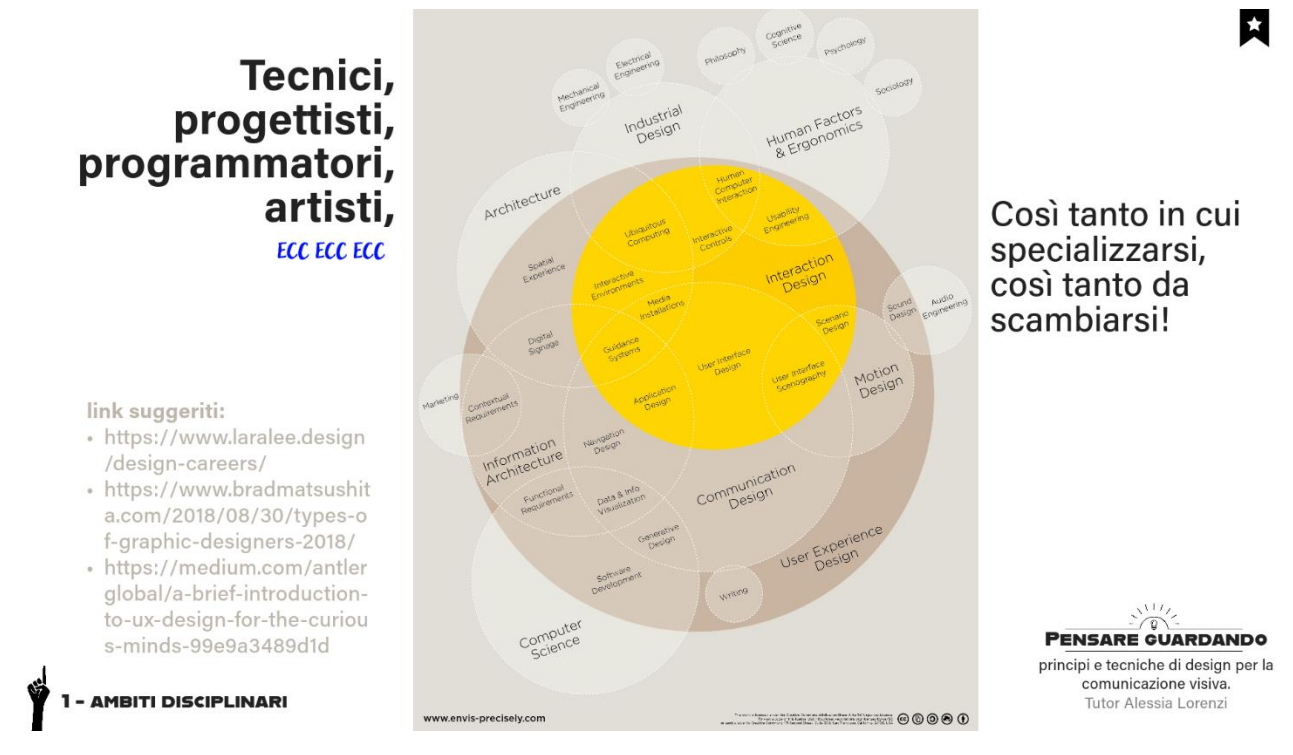

*Figura 15 Slide del corso "Pensare Guardando, principi e tecniche di design per la comunicazione visiva", Tutor Alessia Lorenzi.*

Nella prima parte del corso, relativa agli ambiti disciplinari, sono state introdotte la figura dello psicologo e la figura del designer evidenziando come tecnica, progettazione e conoscenza del funzionamento della mente possono dar vita a progetti di comunicazione più efficaci, su misura di una mente umana (*Human Centered Design*). Risulta un argomento chiave quello della riduzione dell'ambiguità nelle comunicazioni, associato ai temi dell'ergonomia cognitiva e dell'*affordance* (possibilità di azione proposte dall'oggetto, inviti all'uso senza indicazioni scritte).

La prima parte del corso include anche una carrellata sui temi dei diritti d'autore e sull'intelligenza artificiale (in particolare sugli algoritmi generativi di deep learning in grado di realizzare nuovi contenuti sulla base di un database di esempi).

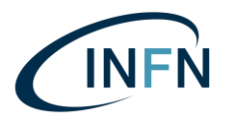

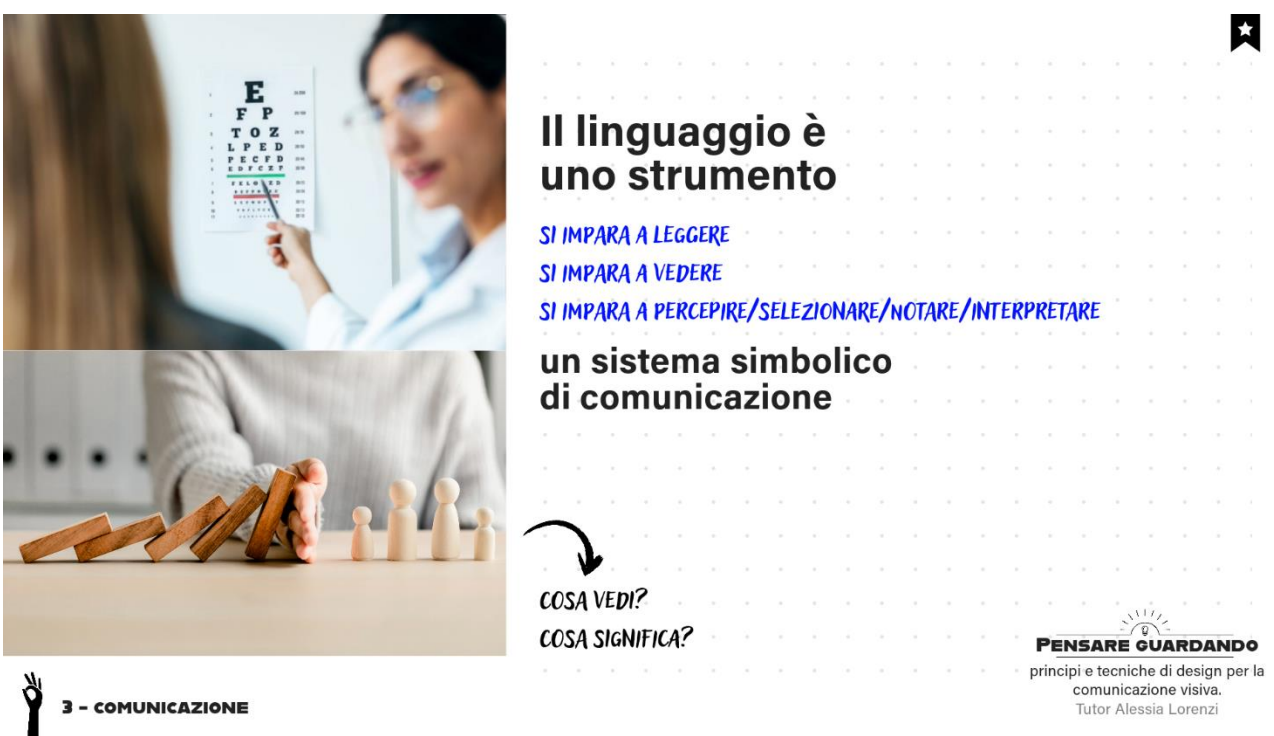

*Figura 16 Slide del corso "Pensare Guardando, principi e tecniche di design per la comunicazione visiva", Tutor Alessia Lorenzi.*

La seconda parte del corso, relativa agli strumenti dei designer (e non solo), contiene una spiegazione progressivamente sempre più semplice e minimale riguardo le differenze tra i programmi professionali e i programmi d'uso comune nell'ambito della grafica. Vi è quindi un primo elenco di software e hardware tipici del settore, confrontati successivamente con le versioni gratuite o più economiche in grafica 2D, 3D, audio e video.

Al termine della seconda parte del corso vi è un breve elenco di device specifici del settore e molto particolari, come i dispositivi di *Realtà Estesa* (AR, VR, MR), tavolette grafiche e dispositivi di *biofeedback* impiegati per testare reazioni tramite parametri fisici anche accoppiati con strumenti psicometrici. È stata fatta, durante le lezioni, una breve dimostrazione di *neurofeedback* con un dispositivo portatile per l'elettroencefalogramma (EEG).

Nella terza parte del corso, relativa alla comunicazione (con particolare attenzione alla comunicazione visiva e alla percezione in modo da introdurre i successivi principi di design), sono stati presentati argomenti presi in prestito dalla psicologia sociale, dalla psicologia cognitiva e dal marketing.

La comunicazione è stata presentata come un processo con 3 elementi di base (emittente, messaggio, ricevente) inseriti in un sistema complesso composto da: contesto, referente, canale, codice, feedback, rumore, ridondanza.

È stato evidenziato e spiegato con cura il fatto che non basta dire una cosa esplicitamente per farla comprendere ad altri, così come non basta inserire qualsiasi informazione utile in una pagina di istruzioni (un sito web o qualche forma cartacea) per renderla facilmente raggiungibile e comprensibile da chiunque.

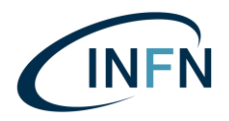

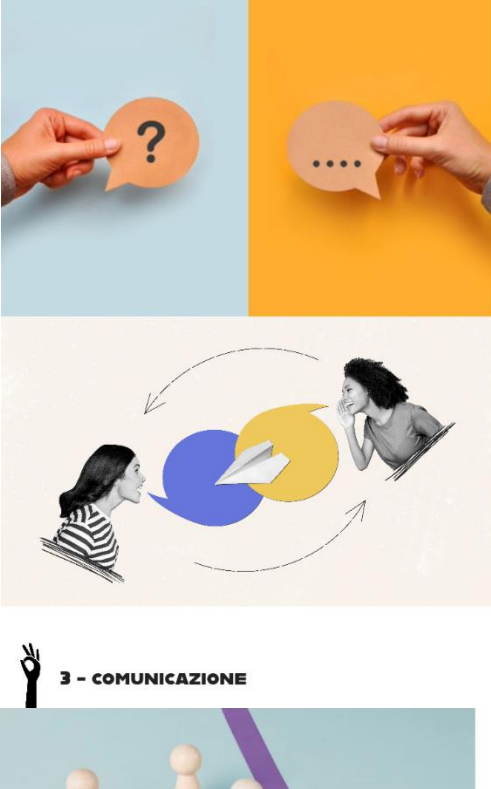

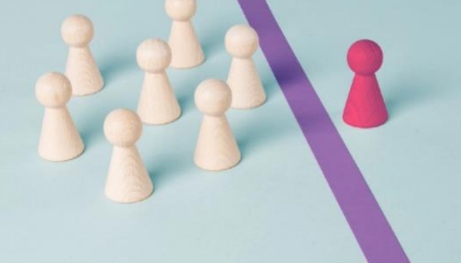

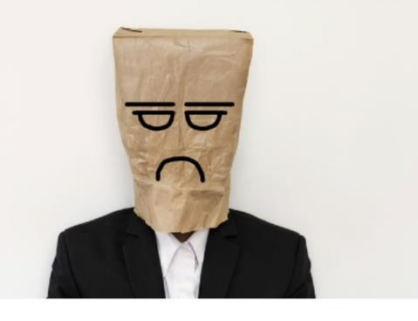

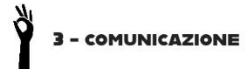

# **5 ASSIOMI**

# della comunicazione umana:

1º Impossibilità di non-comunicare. 2<sup>°</sup> Livelli comunicativi di contenuto e relazione non solo aspetti di contenuto (informazione) ma anche di relazione tra soggetti che interagiscono.

3º Punteggiatura della sequenza di eventi (il flusso della comunicazione, soggettivo! es liti). 4° Comunicazione numerica e analogica (verbale: digitale numerica convenzionale; non-verbale come immagini: solitamente analogica, riguarda le relazioni ed è facilmente fraintendibile).

5<sup>°</sup> Interazione complementare e simmetrica (leadership e relazioni interdipendenti, disputa).

Pragmatica della comunicazione umana. Libro di Donald deAvila Jackson, Janet Helmick Beavin e Paul Watzlawick

**PENSARE GUARDANDO** principi e tecniche di design per la comunicazione visiva. Tutor Alessia Lorenz

И

# 5 ASSIOMI La comunicazione patologica

5 assiomi della comunicazione umana: 1° Impossibilità di non-comunicare 2º Livelli comunicativi di contenuto e relazione 3º Punteggiatura della seguenza di eventi 4<sup>°</sup> Comunicazione numerica e analogica 5<sup>°</sup> Interazione complementare e simmetrica Assiomi nella comunicazione disfunzionale: 1º Squalifica (annullare il significato, sproloqui). 2<sup>°</sup> Disconferma (di idee, sentimenti, desideri). 3<sup>°</sup> Punteggiatura (incolpare, ancoraggio). 4° Difetti di decodifica (capire male). 5° Escalation simmetrica (competitiva). complementarietà rigida (non elastica).

Pragmatica della comunicazione umana, Libro di Donald deAvila Jackson, Janet Helmick Beavin e Paul Watzlawick

**PENSARE GUARDANDO** principi e tecniche di design per la comunicazione visiva Tutor Alessia Lorenzi

*Figura 17 Slide del corso "Pensare Guardando, principi e tecniche di design per la comunicazione visiva", Tutor Alessia Lorenzi.*

La comunicazione è stata presentata in diverse forme: circolare (comunicazione e relazione), lineare (informare), diretta, indiretta, conscia, inconscia, patologica, verbale, paraverbale, non verbale, affettiva, funzionale. Con accenni riguardo la metacomunicazione, gli stili comunicativi, le qualità del contenuto, i due livelli di ragionamento (sistema 1: pensiero veloce e intuitivo; sistema 2: processo di pensiero lento, logico, riflessivo).

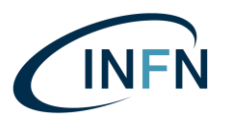

Sono stati toccati argomenti della psicologia sociale come i tipi di rapporti, il significato del termine "attori sociali" e delle relative aspettative, il doppio legame nella comunicazione paradossale e contraddittoria, la differenza tra comunicazione interpersonale e comunicazione di massa (la massa non è la somma dei singoli), l'influenza sociale, la guerra dei sogni, il triangolo drammatico di Karpman, i cinque assiomi della comunicazione ed i relativi 5 esempi di comunicazione disfunzionale.

È stato impiegato l'esempio di Follet per spiegare la comunicazione costruittiva negli accordi integrativi vincitore-vincitore (la comunicazione è importante nella gestione dei conflitti e delle aspettative?).

Un argomento utilizzato come prima esercitazione da fare "a casa" è quello della teoria del formaggio svizzero di James Reason per far riflettere sullo scopo della comunicazione nella gestione del rischio.

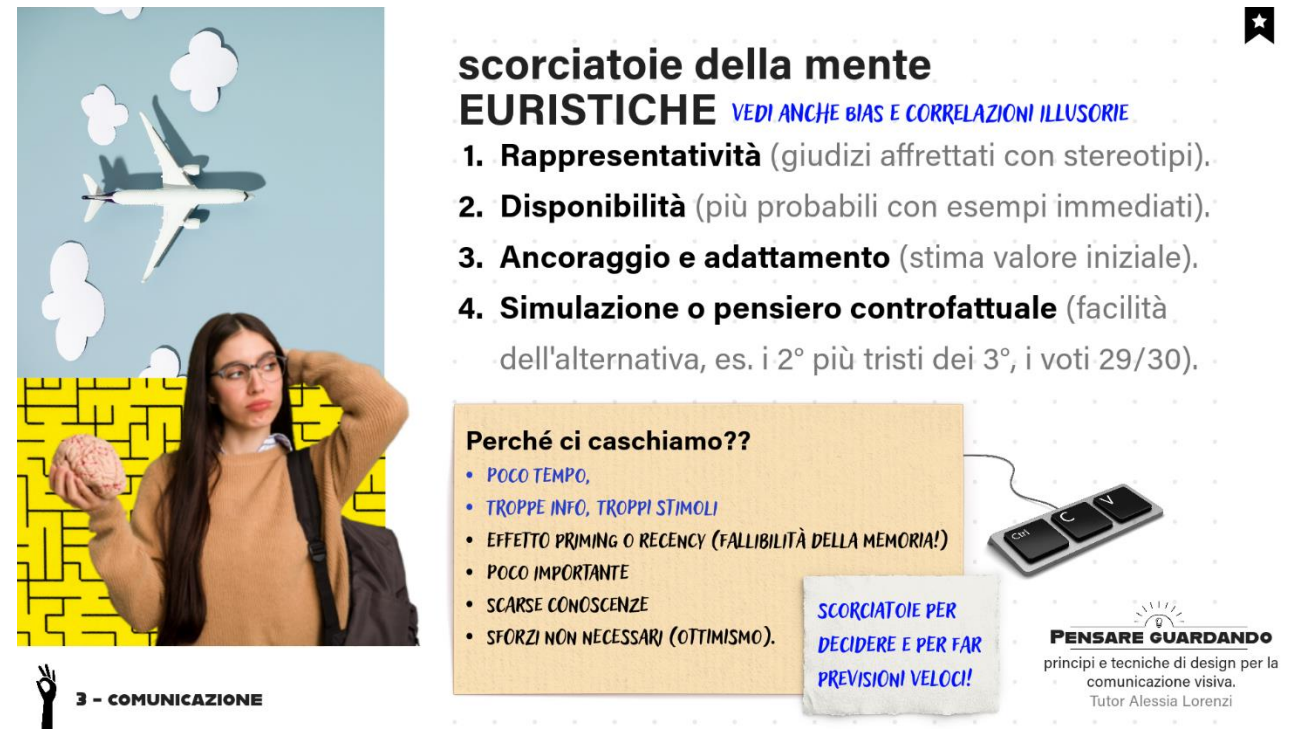

*Figura 18 Slide del corso "Pensare Guardando, principi e tecniche di design per la comunicazione visiva", Tutor Alessia Lorenzi.*

Sono stati presentati diversi argomenti riguardo la persuasione, il marketing e la didattica. Alcuni degli argomenti toccati: via centrale e via periferica, bisogno di cognizione, motivazioni intrinseche ed estrinseche nell'insegnamento, immunizzazione dell'atteggiamento e resistenza alla disinformazione.

Sono stati fatti degli esempi su come stimolare il pensiero durante una presentazione: domande retoriche, oratori, ripetizione del messaggio, stimoli facili da elaborare, ottenere l'attenzione, proporre sfide difficili ma raggiungibili, procedere per piccoli step, rendere la situazione confortevole.

Sono state spiegate con cura le euristiche del pensiero (rappresentatività, disponibilità, ancoraggio e adattamento, simulazione o pensiero controfattuale) ed i bias cognitivi (bias di conferma, effetto mandela e falsi ricordi, cherry picking, bias di autorità, echo

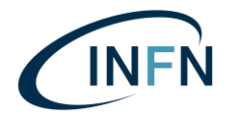

chambers, ingroup e outgroup bias, effetto pigmalione, effetto alone, illusione della frequenza, hindsight bias, ecc.) poiché sono argomenti fondamentali sia per quanto riguarda l'informazione e la disinformazione in ambito scientifico sia perché sono fondamentali nel design di inferfacce e di comunicazioni efficaci. A tal proposito sono stati presentati l'effetto IAT nello IAT Test, le associazioni implicite, l'effetto stroop.

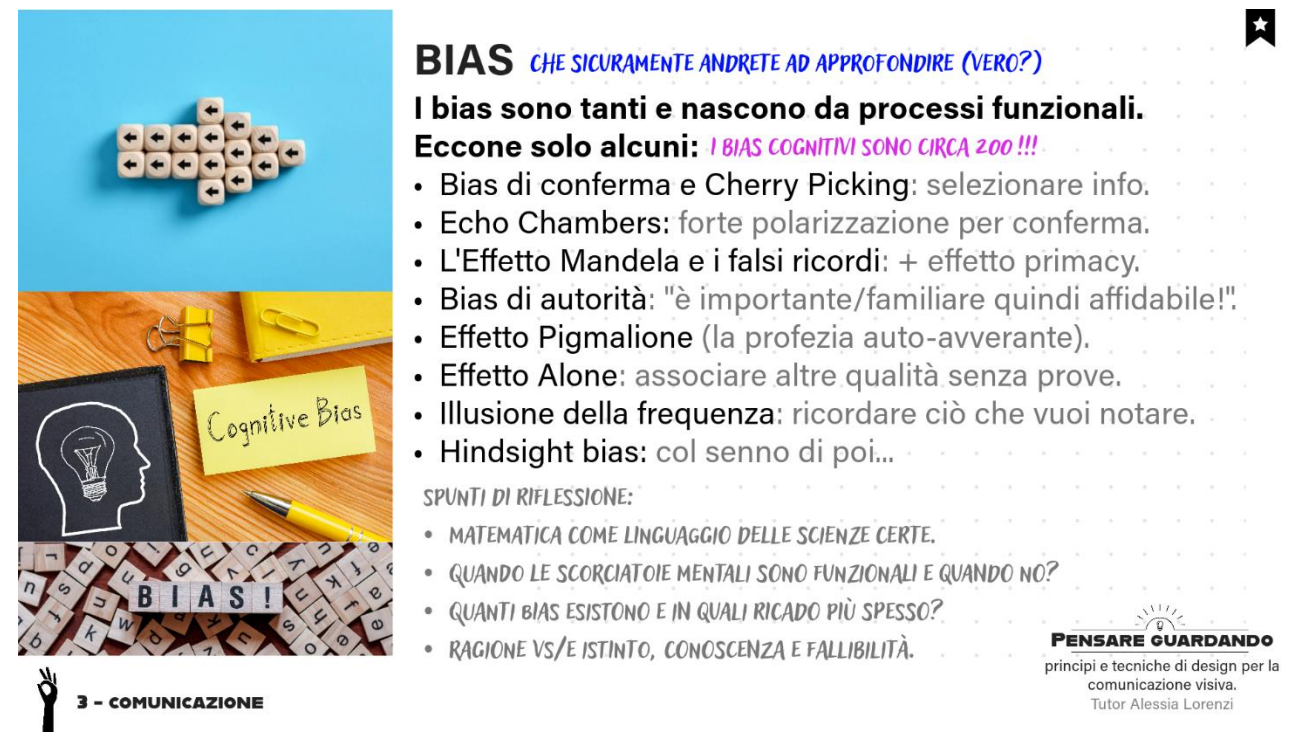

*Figura 19 Slide del corso "Pensare Guardando, principi e tecniche di design per la comunicazione visiva", Tutor Alessia Lorenzi.*

La terza parte del corso termina con un riassunto degli insegnamenti che si potrebbero trarre dagli argomenti trattati e con la presentazione dell'*effetto Dunning-Kruger* (una distorsione cognitiva che spinge le persone con poca esperienza e poco competenti ad avere eccessiva fiducia nella propria preparazione ritenendola superiore alla media. L'effetto Dunning-Kruger viene solitamente spiegato con la tipica curva con un picco iniziale, ovvero la fiducia che cresce a picco rispetto alla poca esperienza-competenza, per poi crollare verso il basso e risalire lentamente con lo studio o con l'esercizio).

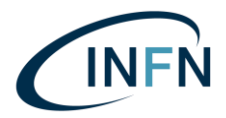

#### **Il Manifesto** PER LA<br>SCIENZA ostile

- 
- parole danno forma al p
- 
- 
- 
- 
- lee si possono discutere<br>ersone si devono rispett
- 
- Anche il silenzio e

#### 3 - COMUNICAZIONE

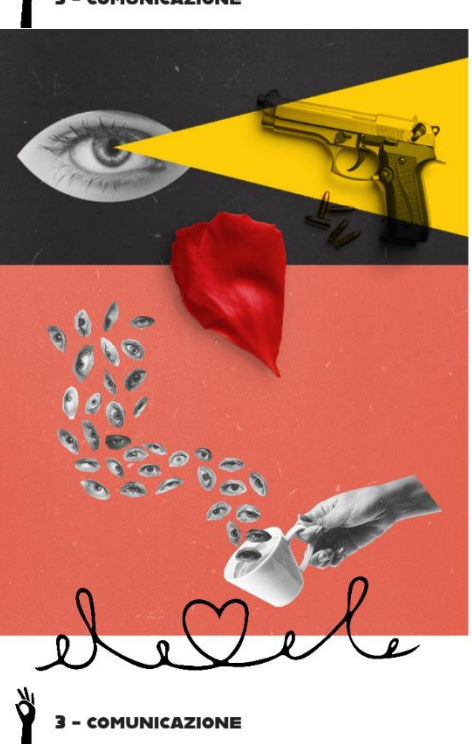

# **ALTRI SPUNTI:**

- NETIQUETTE (GALATEO INFORMATICO)
- 123 COMANDAMENTI DELL'E-MAIL
- IL MANIFESTO DELLA COMUNICAZIONE NON OSTILE:

#### Scarica e condividi i singoli principi

del Manifesto della comunicazione non ostile!

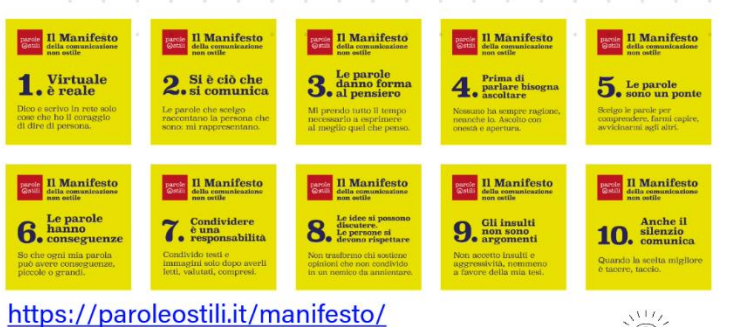

**PENSARE GUARDANDO** principi e tecniche di design per la comunicazione visiva

И

И

Tutor Alessia Lorenzi Il potere evocativo **PERCEZIONE E PENSIERO** 

- · Apprendere osservando: l'apprendimento vicario secondo Bandura, Walters, Anderson (conferme sperimentali dell'associazione visione-violenza ottenute tramite centinaia di studi già nel 2003).
- · L'effetto della "distanza della vittima".

· Priming, associare e attivare schemi cognitivi. Perché? Sollecitazione, legittimazione apparente, imitazione, interiorizzazione, desensibilizzazione (per abitudine), priming, sottrazione di tempo a...

LE ARMI INNESCANO AUTOMATICAMENTE PENSIERI OSTILI E GIUDIZI PUNITIVI, CIÒ CHE È ALLA PORTATA DELLO SGUARDO È ALLA PORTATA DELLA MENTE. NON SOLO PERMETTONO LA VIOLENZA. MA SONO ANCHE IN GRADO DI STIMOLARLA. (PSICOLOGIA SOCIALE, MC GRAW HILL. ANDERSON ET AL. DIENSTBIER ET AL.)

> **PENSARE GUARDANDO** principi e tecniche di design per la comunicazione visiva. Tutor Alessia Lorenzi

*Figura 20 Slide del corso "Pensare Guardando, principi e tecniche di design per la comunicazione visiva", Tutor Alessia Lorenzi.*

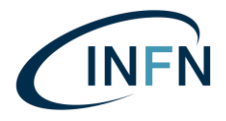

- COMUNICAZIONE

Istituto Nazionale di Fisica Nucleare **LABORATORI NAZIONALI DI LEGNARO** 

# Approfondimenti facoltativi:

ATTRIBUZIONE DISPOSIZIONALE VS ATTRIBUZIONE DISPOSIZIONALE (ERRORE FONDAMENTALE DI ATTRIBUZIONE), TEORIA IMPLICITA DELLA PERSONALITÀ.

CONFERMA COMPORTAMENTALE DELLA PROFEZIA. COGNIZIONI INCORPORATE (ATTIVAZIONE PSICOFISICA E GIUDIZI SOCIALI).

DISSONANZA COGNITIVA (SI SENTE UNA TENSIONE **DOVUTA A QUALCOSA DI CONTRASTANTE. ES** DISCREPANZA TRA ATTEGGIAMENTI E COMPORTAMENTI, TRA I DIVERSI SÉ, ECC. EFFETTO DELLA GIUSTIFICAZIONE INSUFFICIENTE).

LOCUS OF CONTROL, AUTO EFFICACIA, IMPOTENZA APPRESA, MOTIVAZIONI INTRINSECHE ED ESTRINSECHE.

EFFETTO KOULECHOV (PERCHÉ VEDIAMO MONDI SOCIALI TRAMITE CREDO, ATTEGGIAMENTI, VALORI. ESPERIMENTO INTERVALLANDO IN DIVERSE SCENE STRESSE SEQUENZE DI VOLTO, DIVERSA INTERPRETAZIONE PENSIEROSO, TRISTE, FELICE...).

EFFETTO INFORMAZIONE FUORVIANTE (COSTRUIRE RICORSI SU INFO FALSE, ELIZABETH LOFTUS).

EFFETTO DEL FALSO CONSENSO (SOPRAVVALUTARE LA DIFFUSIONE DELLE PROPRIE... NORMALIZZANDOLE).

CORRELAZIONE ILLUSORIA (RELAZIONE INESISTENTE MA PERCEPITA).

STUDI DI: ASCH, MILGRAM, SHERJF, ZIMBARDO.

COSA IMPLICANO LE RELAZIONI?

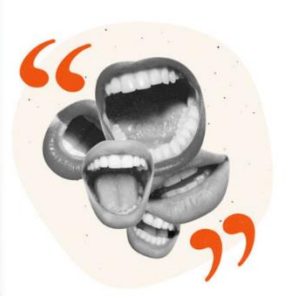

**PENSARE GUARDANDO** principi e tecniche di design per la comunicazione visiva Tutor Alessia Lorenzi

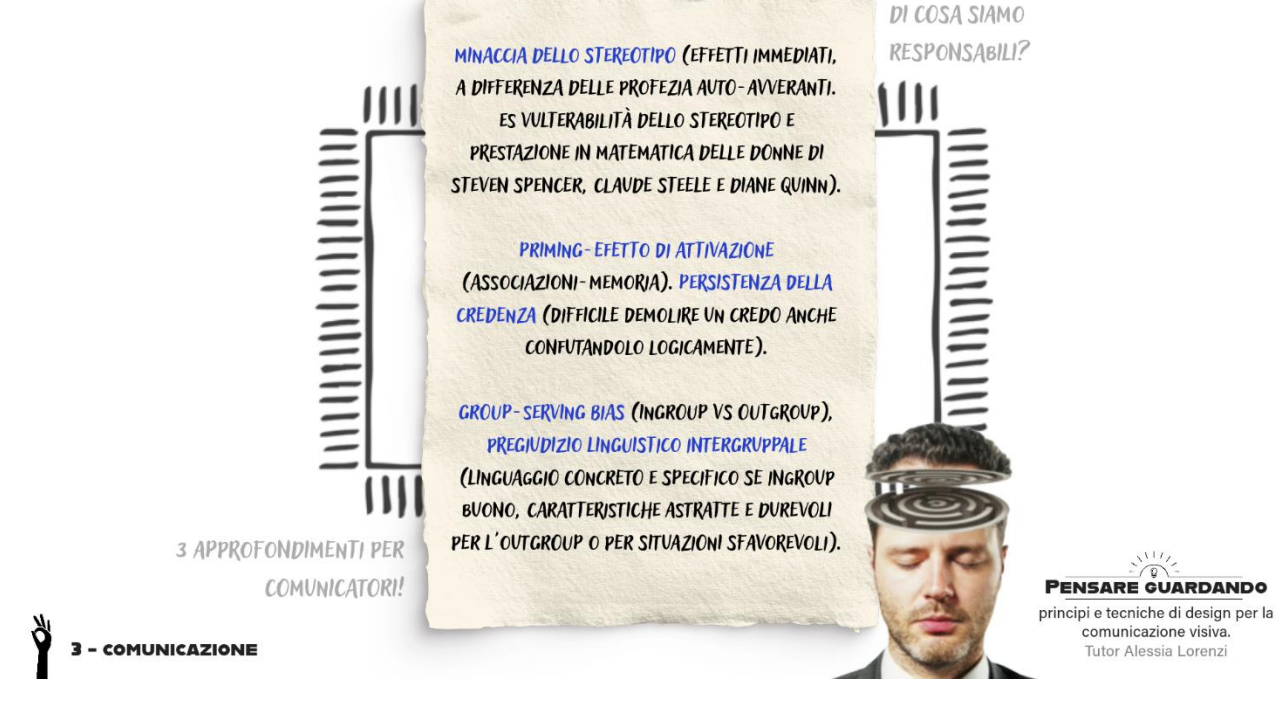

*Figura 21 Slide del corso "Pensare Guardando, principi e tecniche di design per la comunicazione visiva", Tutor Alessia Lorenzi.*

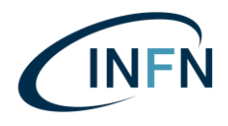

La quarta parte del corso permette di ottenere strumenti e nozioni di base comuni a più ambiti del design. Questa parte consiste anche in una mappa per orientarsi in eventuali approfondimenti futuri e fornisce alcuni suggerimenti pratici per metterli in pratica da subito migliorando i propri progetti di comunicazione visiva come slide di presentazioni ed impaginazioni grafiche. Gli ambiti di interesse sono: *User Interface* e *User Experience* design (UI & UX), grafica editoriale, progettazione di slide e di video.

Uno degli argomenti che ha appassionato i partecipanti e che è stato ripreso più volte durante la sessione pratica di esercitazioni finali è stato il *guerrilla marketing* (il marketing di guerriglia, pubblicità non convenzionali particolarmente creative o esagerate).

Questi sono alcuni degli esempi forniti:

- Coin Operated Scientist Ads of the World™ : without your donation research will stop;
- Get them off your dog. Frontline;
- The Social Swipe by MISEREOR | Interactive Campaign;
- We know drama, TNT, 2012.

La quarta parte del corso ha inizio con delle solide basi di metodologia progettuale per la comunicazione visiva, introducendo le valutazioni soggettive e oggettive basate sul raggiungimento di uno scopo ben definito.

Per presentare il processo della progettazione è stato utilizzato il metodo di Bruno Munari con riferimento al testo "Da cosa nasce cosa".

Dopo aver introdotto la metodologia progettuale sono stati spiegati brevemente i prototipi e la loro complessa relazione con i feedback e le fasi di testing iterative.

Torna poi la psicologia con una serie di domande che coinvolgono l'ambito di studi degli psicologi: da dove vengono le idee? Cos'è la creatività? Come si può stimolare la creatività? Sono state perciò introdotte delle nuove fasi e dei metodi per riconoscere ed impostare un problema in modo da creare o identificare delle soluzioni.

*Card sorting*, *brainstorming*, schemi come il *diagramma di Venn e Carroll*, il *diagramma di Gantt*, possono aiutare un team ad esplorare e comprendere le possibilità per poi passare alla focalizzazione verso le soluzioni più fattibili per il raggiungimento di un obiettivo.

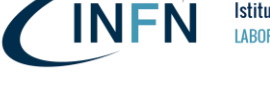

# **Problem solving per Insight!**

(IL COLPO DI GENIO!)

# Fenomenologia del problem solving:

- 1. Impasse: il blocco dopo aver tentato.
- 2. Fissazione: tentare più volte la strategia inefficace, incapacità di abbandonare vecchie ipotesi.
- 3. Incubazione: pausa tra diversi tentativi.
- 4. Aha-Erlebnis: improvvisamente emerge l'idea!

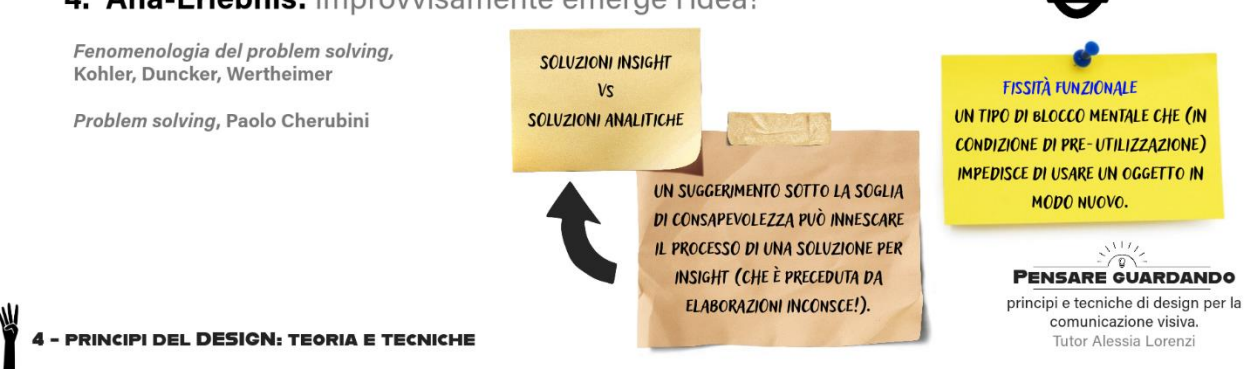

*Figura 22 Slide del corso "Pensare Guardando, principi e tecniche di design per la comunicazione visiva", Tutor Alessia Lorenzi.*

Il *problem solving* per *insight* viene successivamente spiegato dal punto di vista della psicologia cognitiva indicando le fasi principali (impasse, fissazione, incubazione, ahaerlebnis) e confrontato con soluzioni di tipo analitico in riferimento alla *Fenomenologia del problem solving* di Kohler, Duncker e Wertheimer e al testo *Problem Solving* di Paolo Cherubini.

La fissità funzionale viene qui presentata come un tipo di blocco mentale che (in condizione di pre-utilizzazione) impedisce di usare un oggetto in modo nuovo. Viene spiegato anche come un suggerimento sotto la soglia di consapevolezza può innescare il processo di una soluzione per insight (che è preceduta da elaborazioni inconsce).

Durante questa parte del corso sono state presentate e commentate alcune delle immagini con i risultati ottenuti tramite *fMRI* (Risonanza Magnetica Funzionale) da Jung-Beeman e collaboratori riguardo il problem solving per insight. Tramite questi risultati si può osservare un episodio di aha-erlebnis (il "colpo di genio" improvviso e creativo) localizzato nel lobo temporale anteriore destro nettamente diverso da ragionamenti di tipo analitico.

L'argomento successivo riguarda il *Cognitive Load* (il carico di lavoro mentale) e viene rivelato il numero 7 ±2 (la componente passiva della memoria di lavoro può trattenere tra 5 e 9 *chunk* di informazioni perciò non si dovrebbe chiedere ad un utente di memorizzare provvisoriamente più di 7 o 9 elementi singoli). Ci sono dei modi per ridurre le limitazioni della memoria a breve termine legati ai 5 e 9 *chunk*, ovvero l'attivazione di conoscenze e di schemi pregressi, il *chunking* e la focalizzazione dell'attenzione.

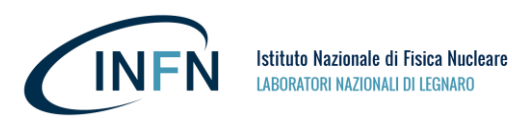

 $\boldsymbol{\mathbf{x}}$ 

## (ARGOMENTO DA APPROFONDIRE!) **GESTALT** i processi di organizzazione percettiva I teorici della Gestalt hanno individuato 6 leggi dell'organizzazione percettiva: 1. Legge della prossimità/vicinanza; 2. Legge della somiglianza; 3. Legge della continuità di direzione; 4. Legge della chiusura; 5. Legge del destino comune; 760 6. Regione comune o contrasto cromatico. Triangolo di Kanizsa Gestalt  $I$   $Q$ Google **PENSARE GUARDANDO** principi e tecniche di design per la comunicazione visiva - PRINCIPI DEL DESIGN: TEORIA E TECNICHE Tutor Alessia Lorenzi *Figura 23 Slide del corso "Pensare Guardando, principi e tecniche di design per la comunicazione visiva", Tutor Alessia Lorenzi.*

Un altro argomento alla base di una progettazione su misura di essere umano è la teoria della Gestalt, in particolare le principali 6 leggi dell'organizzazione percettiva (di 8 principi della buona forma). Conoscere queste leggi permette di progettare in modo più consapevole sapendo cosa ci si potrebbe aspettare dalla percezione umana.

Le 6 leggi individuate dalla Gestalt sono le seguenti:

- legge della prossimità/vicinanza;
- legge della somiglianza;
- legge della continuità di direzione;
- legge della chiusura;
- legge del destino comune;
- regione comune o contrasto cromatico.

Un esempio è il triangolo di Kanizsa.

Le slide successive presentano concetti di base legati alla visione e alla teoria del colore illustrandone le diverse caratteristiche. Tra questi argomenti vengono presentate nozioni legate ai formati delle immagini e alle loro proprietà (RGB vs RGBA, estensioni, RGB vs CMYK, ecc.).

 $\boldsymbol{\star}$ 

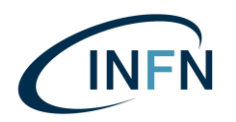

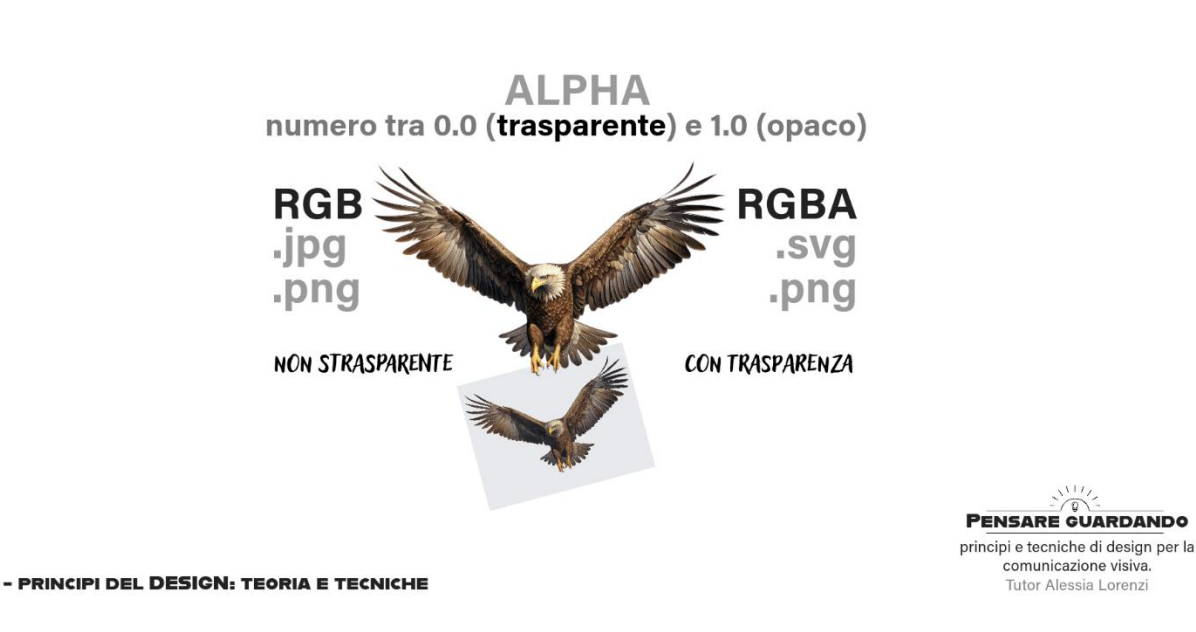

*Figura 24 Slide del corso "Pensare Guardando, principi e tecniche di design per la comunicazione visiva", Tutor Alessia Lorenzi.*

Vengono qui introdotte alcune regole di armonia cromatica e degli effetti dovuti dalla combinazione di tinta e luminosità mostrando degli esempi di sfarfallio (*Impression, soleil levant,* Claude Monet).

Dopo aver parlato di colori, viene introdotto l'argomento del suono e della forma (una linea dritta può rappresentare la calma mentre uno scarabocchio turbolento può far pensare a del rumore). Allo stesso modo vengono introdotti gli stili dei caratteri e le loro principali differenze (font diversi implicano significati diversi).

Spostando il focus verso la progettazione grafica ed il *branding* vengono spiegati i principali elementi chiave di un'identità visiva (vision, mission, slogan, tagline, naming, logo e declinazioni, soundmark, palette, selezione di font, tono di voce del brand, carta intestata e packaging) con un breve approfondimento riguardo la progettazione e l'uso di loghi e di relativi manuali dei brand (portando degli esempi di corretti e scorretti usi di loghi). Un esercizio facoltativo, proposto "per casa", è quello di cercare 3 esempi di *rebranding* di loghi famosi.

Sono stati presentati il *problem setting*, la segmentazione, target e persona nella progettazione di identità visive e di progetti di comunicazione.

Successivamente sono state fornite delle informazioni più specifiche riguardo la grafica raster e la grafica vettoriale, i software a pagamento ed i software gratuiti più usati e quali sono gli strumenti che tipicamente si usano per lavorare con questi tipi di grafica.

La progettazione di interfacce e di esperienze è uno degli argomenti che sono stati evidenziati in questa quarta parte del corso. Sono stati forniti alcuni esempi di flat design, semi-flat design, material design, scheumorfismo e neumorfismo.

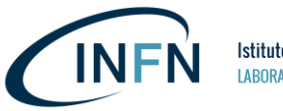

È stata presentata l'anatomia di un sito web marcando le differenze visive tra i diversi tipi di elementi interattivi e la loro riconoscibilità.

I concetti fondamentali di accessibilità e usabilità sono stati spiegati presentando 8 principi dell'architettura dell'informazione (*Eight Shapes* di Dan Brown) e le 10 euristiche di usabilità di Jakob Nielsen. Sono state fornite molte risorse gratuite e diversi riferimenti a letture e video di approfondimento.

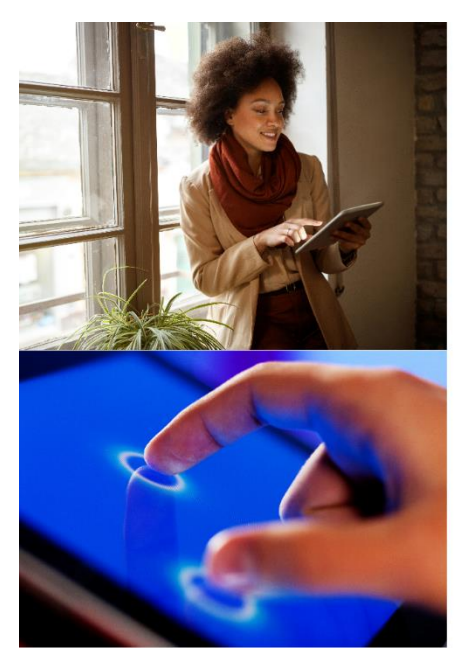

L'effetto estetica-usabilità

Le persone tendono a credere che le cose che sembrano migliori funzioneranno meglio, anche se in realtà non sono più efficaci o efficienti.

QUESTO EFFETTO È UNO DEI MOTIVI PRINCIPALI PER CUI UNA BUONA ESPERIENZA UTENTE NON PUÒ ESSERE SOLO UN'INTERFACCIA UTENTE FUNZIONALE: PROGETTARE UN'INTERFACCIA CHE SIA ATTRAENTE E **FUNZIONALE.** 

https://www.nngroup.com/articles/aesthetic-usability-effect/

Design emozionale: perché amiamo (o odiamo) le cose di tutti i giorni. Norman, DA (2004).

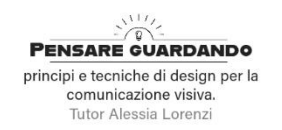

Å

PRINCIPI DEL DESIGN: TEORIA E TECNICHE

*Figura 25 Slide del corso "Pensare Guardando, principi e tecniche di design per la comunicazione visiva", Tutor Alessia Lorenzi.*

Un effetto presentato in questa parte del corso è *l'effetto di estetica-usabilità*, ovvero la tendenza a credere che le cose che sembrano migliori funzioneranno meglio anche se in realtà non sono né più efficaci né più efficienti. **Questo dimostra quanto sia utile progettare interfacce attraenti e piacevoli oltre che funzionali**.

Un breve approfondimento ha toccato i temi della Realtà Estesa e del potenziamento dell'essere umano. Questi sono alcuni degli spunti forniti:

- David Eagleman, *Can we create new senses for humans?*
- Intel, *Demistificare il panorama della realtà virtuale*;
- Alex Kipman, *A futuristic vision of the age of holograms*;
- Pell, M. *The Age of Smart Information: How Artificial Intelligence and Spatial Computing will transform the way we communicate forever;*
- Alessia Lorenzi, *Virtual Reality INFN-LNL. Realizzazione di esperienze immersive ed interattive in ambito scientifico.*

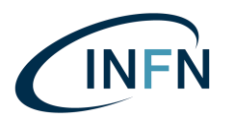

М

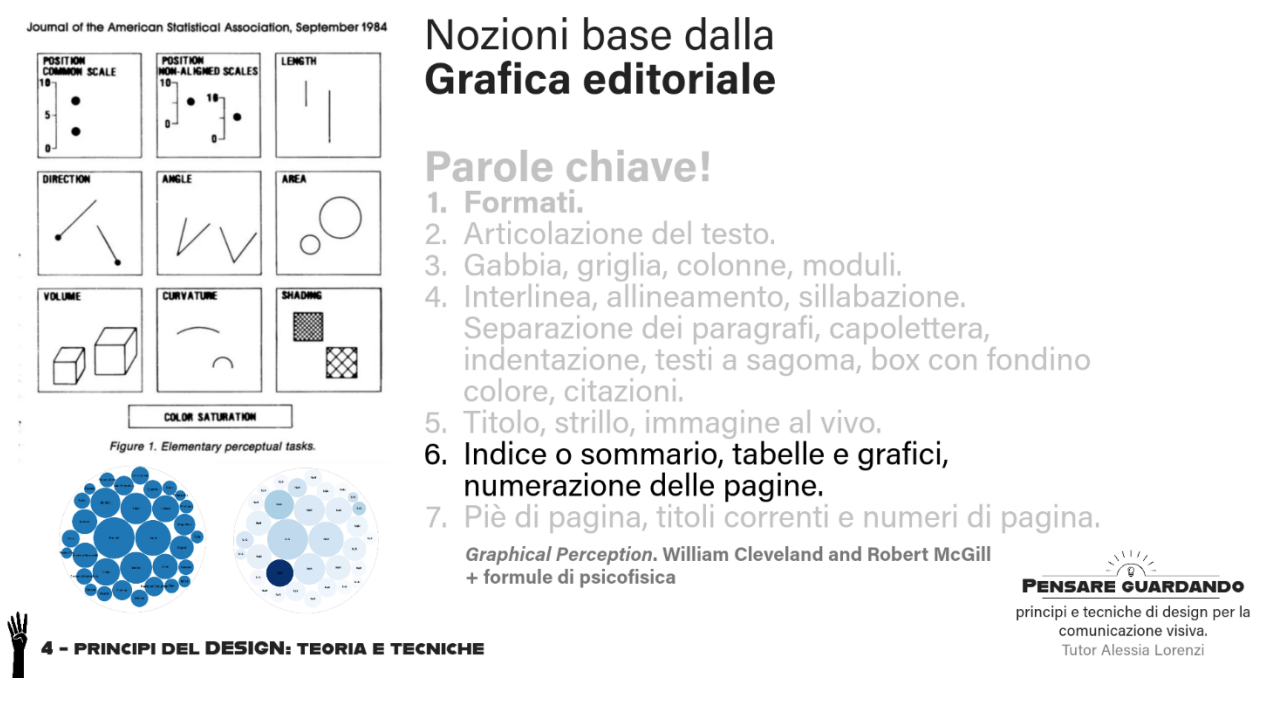

*Figura 26 Slide del corso "Pensare Guardando, principi e tecniche di design per la comunicazione visiva", Tutor Alessia Lorenzi.*

Successivamente sono state presentate delle nozioni di base di grafica editoriale. Uno degli argomenti di particolare interesse riguarda la scelta della rappresentazione visiva dei dati in base alla percezione umana (non siamo molto bravi a calcolare e confrontare le aree di cerchi con precisione, per esempio. Ma siamo molto più bravi a comprendere la differenza di posizione su di una stessa scala, possibilmente allineata) sulla base dello studio pubblicato nel *Journal of the American Statistical Association* nel settembre del 1984.

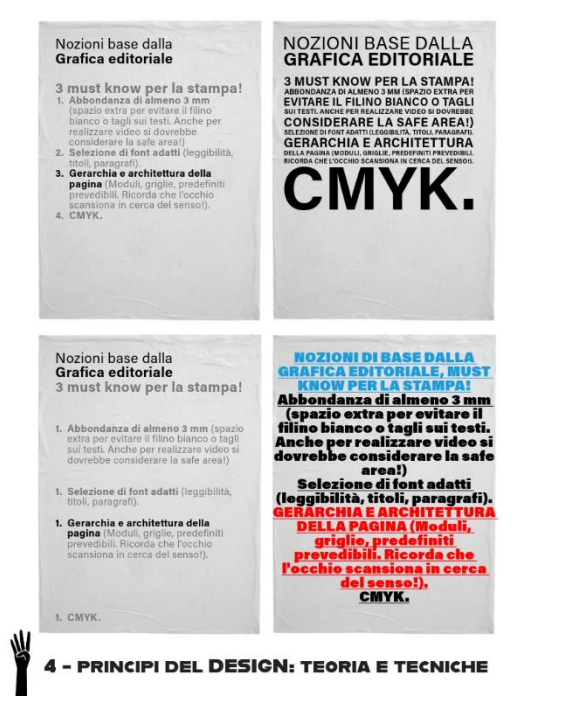

# Nozioni base dalla Grafica editoriale

# 3 must know per la stampa!

- 1. Abbondanza di almeno 3 mm (spazio extra per evitare il filino bianco o tagli sui testi. Anche per realizzare video si dovrebbe considerare la safe area!)
- 2. Selezione di font adatti (leggibilità, titoli, paragrafi).
- 3. Gerarchia e architettura della **pagina** (Moduli, griglie, predefiniti prevedibili. Ricorda che l'occhio scansiona in cerca del senso!). 4. CMYK.

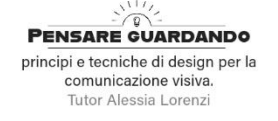

*Figura 27 Slide del corso "Pensare Guardando, principi e tecniche di design per la comunicazione visiva", Tutor Alessia Lorenzi.*

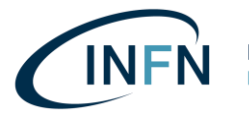

Sono stati forniti dei suggerimenti pratici per la progettazione di file destinati alla stampa come l'abbondanza, la selezione di font adatti, la gerarchia ed architettura della pagina, la differenza tra RGB e CMYK.

Al termine della quarta parte del corso, relativa ai principi di design (teoria e tecniche) sono stati mostrati diversi esempi di architettura delle informazioni (anche con Microsoft Office), è stato presentato Adobe Indesign, lo storytelling, consigli per la progettazione di slide e consigli per ridurre ambiguità ed errori di interpretazione perfezionando la progettazione grafica.

Nella quinta parte del corso i partecipanti hanno formato dei gruppi e scelto degli esercizi da svolgere e da presentare al termine del corso. Sono stati scelti principalmente esercizi legati al *guerrilla marketing*, all'*interaction design* ed al *restyling* di loghi.

Uno dei gruppi ha proposto un progetto da installare sulle strade per spiegare in modo sorprendente ed inaspettato il funzionamento degli acceleratori di particelle, trasformando le auto stesse in particelle che compongono un fascio accelerato. Altri partecipanti hanno analizzato i loghi di brand noti, alcuni di loro hanno realizzato delle nuove possibili varianti semplificando ulteriormente un logo e provandolo su diversi mockup realistici. Un altro gruppo ha proposto una campagna di *guerrilla marketing* per spiegare il progetto SPES, altri hanno usato il *guerrilla marketing* come strumento attrattivo a sostegno del *recruiting* del personale. Un gruppo ho svolto in modo brillante un esercizio di interaction design pensando a come creare un sistema di comunicazione in grado di avvisare i propri colleghi che stanno operando con le mani occupate ed in condizioni di rumore ambientale, senza utilizzare display da consultare di frequente. Uno degli ultimi argomenti della giornata è stato l'architettura delle informazioni, in particolare legata agli spazi di lavoro digitali, alla condivisione di note e *task*.

# Valutazioni finali

# **Al termine del corso è stata redatta una breve relazione riassuntiva raccogliendo i risultati dei due questionari ed il numero dei partecipanti:**

Più di 20 persone hanno partecipato al corso o a parte del corso.

15 persone si sono iscritte formalmente, tutti hanno superato il questionario finale con un punteggio medio di 42/50.

14 iscritti hanno fornito il feedback facoltativo:

- La maggior parte di queste 14 persone hanno affermato che la chiarezza degli obiettivi del corso era ottima prima della partecipazione;
- Metà delle persone hanno confermato che le conoscenze pregresse sono risultate adeguate alla comprensione del programma.
- Più della metà delle persone hanno affermato che il contenuto del corso era congruente rispetto al programma. Nessuno ha espresso valutazioni negative.

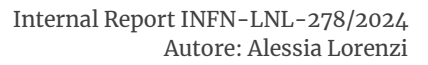

- Tutti sono d'accordo con il fatto che ci sono stati miglioramenti rispetto alle conoscenze relative alla materia del corso e che l'apprendimento conseguito sarà tradotto in un cambiamento nell'attività lavorativa.
- Tutti ritengono che gli obiettivi del corso siano stati raggiunti.
- 11 persone su 14 ritengono che le esercitazioni siano adeguate rispetto agli argomenti trattati, con una votazione massima. I restanti 3 hanno comunque espresso un voto positivo.
- Ci sono state votazioni molto positive riguardo l'adeguatezza della durata del corso, l'adeguatezza dell'aula, l'assistenza del personale non docente.
- La maggior parte delle persone hanno espresso una valutazione molto positiva rispetto all'abilità della docente di illustrare la materia e di gestire il tempo.
- 9 partecipanti ritengono di aver partecipato al corso con entusiasmo, 5 di loro ritengono di aver partecipato volentieri.
- Tutti i 14 partecipanti hanno valutato la competenza della docente con il massimo dei voti e suggerirebbero ad un loro collega di partecipare a questo tipo di corso.

Diverse persone che non hanno partecipato al corso hanno espresso il loro interesse ritenendosi intenzionati a partecipare ad una seconda edizione del corso.

I partecipanti sono interessati ad approfondire tecniche specifiche di comunicazione visiva.

## **Chiarezza degli obiettivi del corso prima della partecipazione**

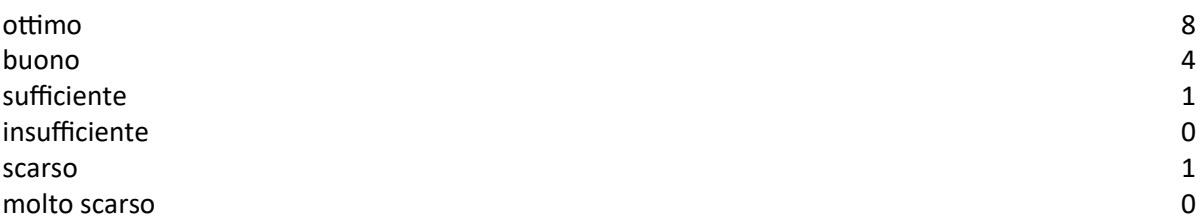

### **In che misura le sue conoscenze pregresse sono risultate adeguate alla comprensione del programma?**

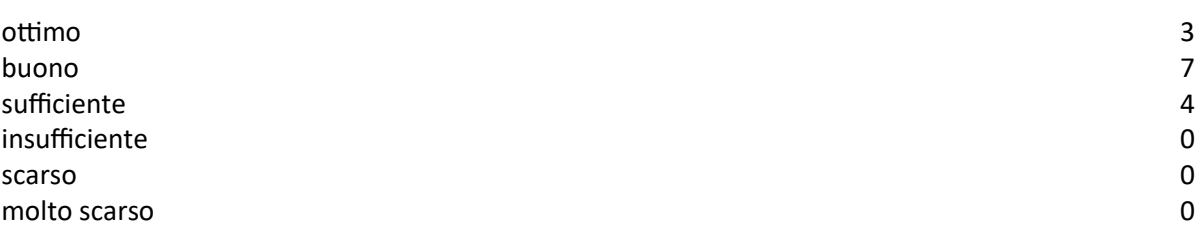

### **Congruenza del contenuto del corso rispetto al programma**

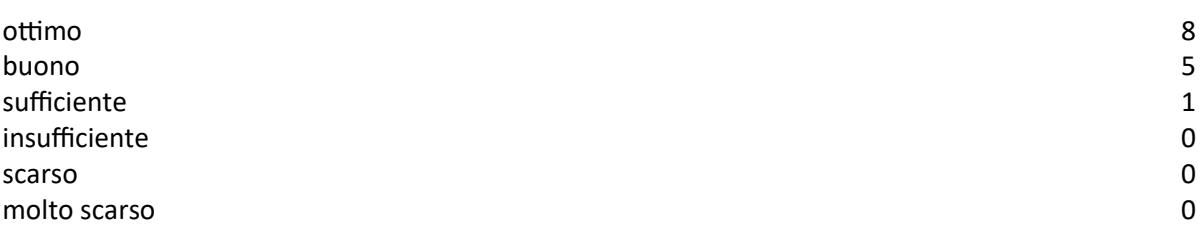

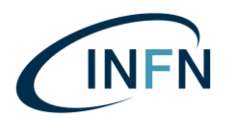

### **Miglioramento delle conoscenze relative alla materia del corso**

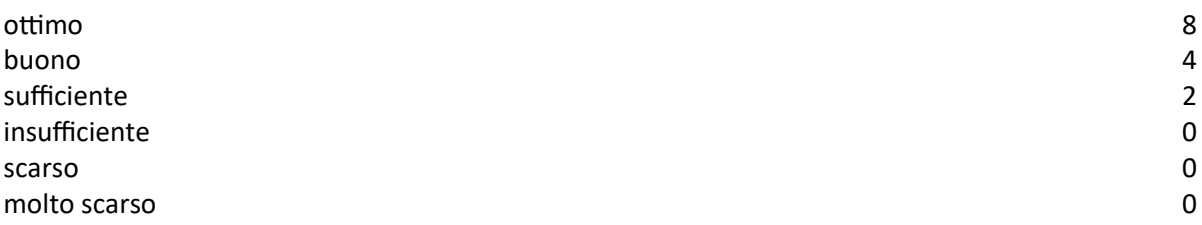

### **In che misura ritiene che l'apprendimento conseguito sarà tradotto in un cambiamento nell'attività lavorativa?**

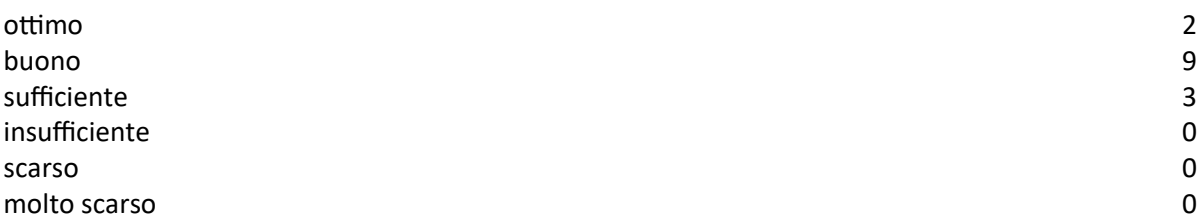

#### **Raggiungimento degli obiettivi del corso**

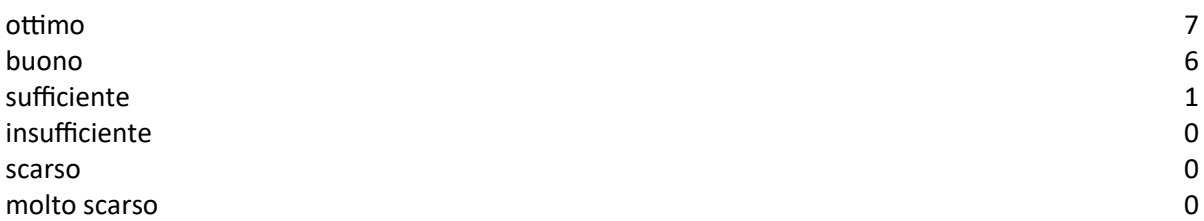

### **Adeguatezza delle esercitazioni rispetto agli argomenti trattati**

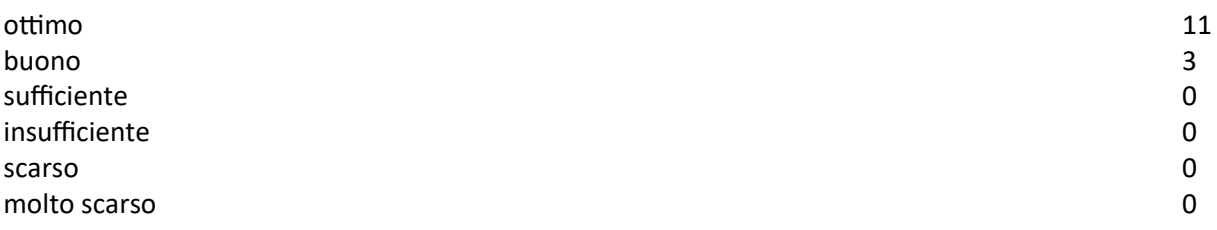

#### **Adeguatezza della durata complessiva del corso**

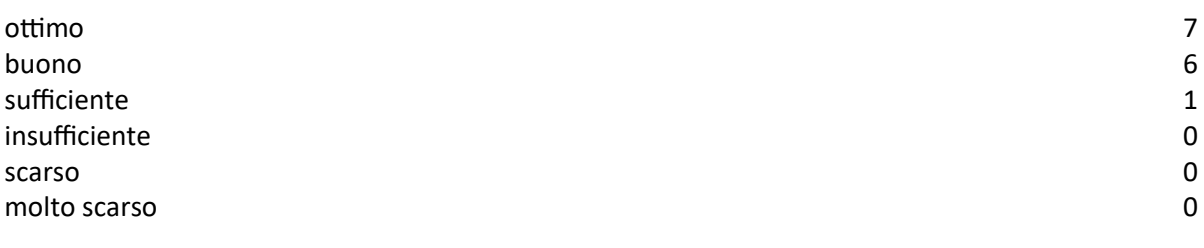

#### **Adeguatezza dell'aula**

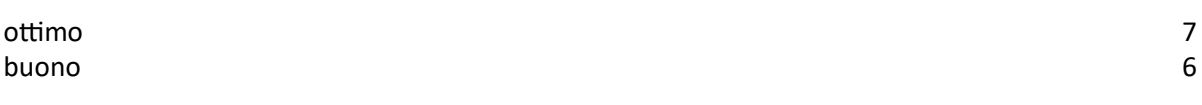

P a g . 42 | 46

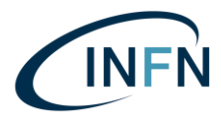

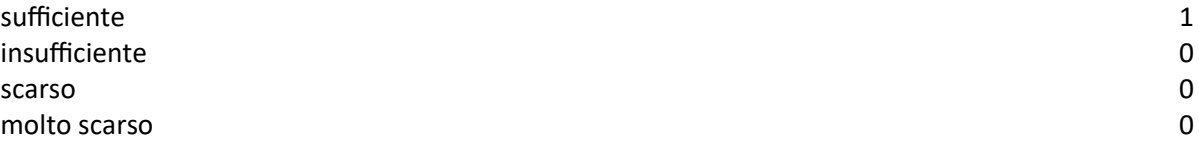

#### **Adeguatezza dell'attrezzatura didattica rispetto alle esigenze del corso**

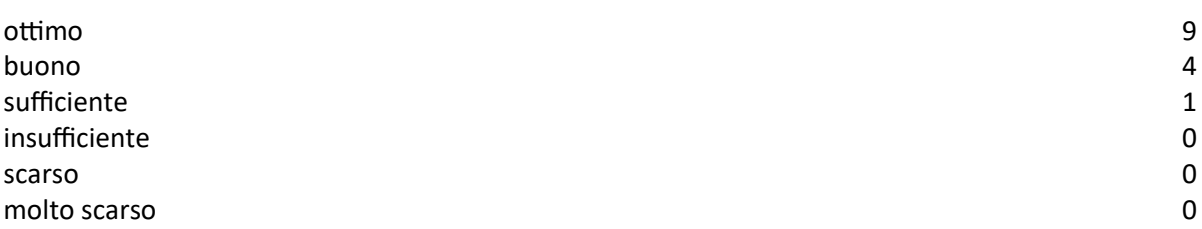

#### **Assistenza del personale non docente (segreteria corso, tecnici)**

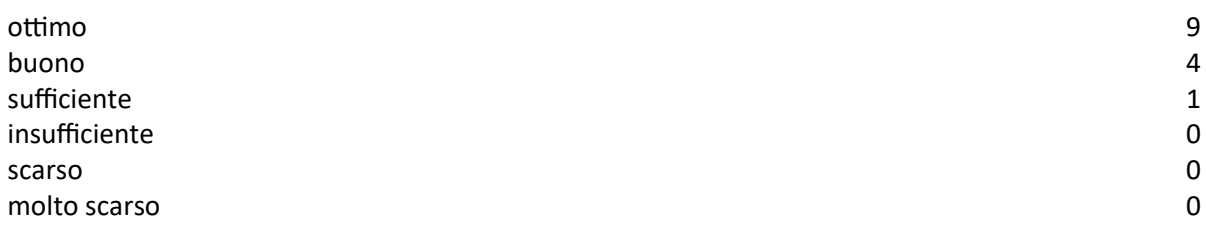

### **Valutazione della competenza della docente ALESSIA LORENZI**

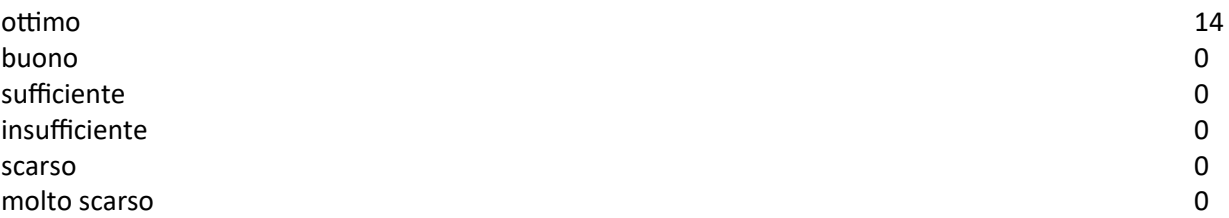

### **Valutazione dell'abilità della docente ALESSIA LORENZI ad illustrare la materia**

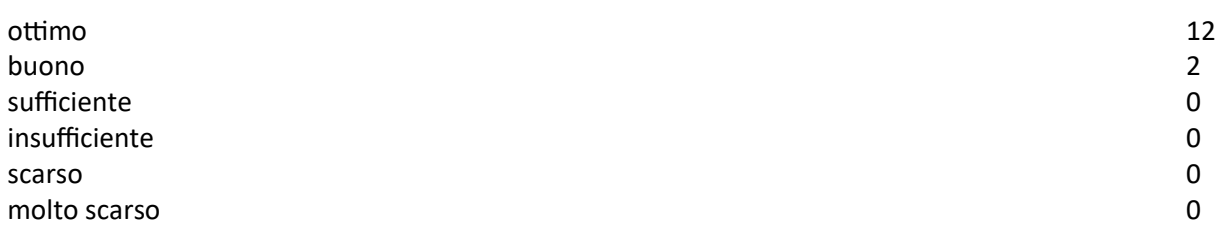

## **Esprima la sua valutazione rispetto alla gestione del tempo del docente**

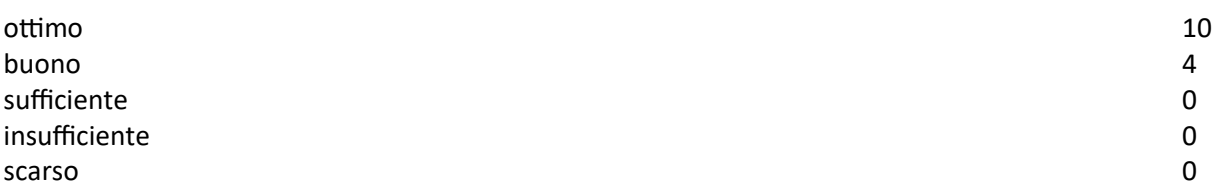

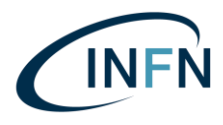

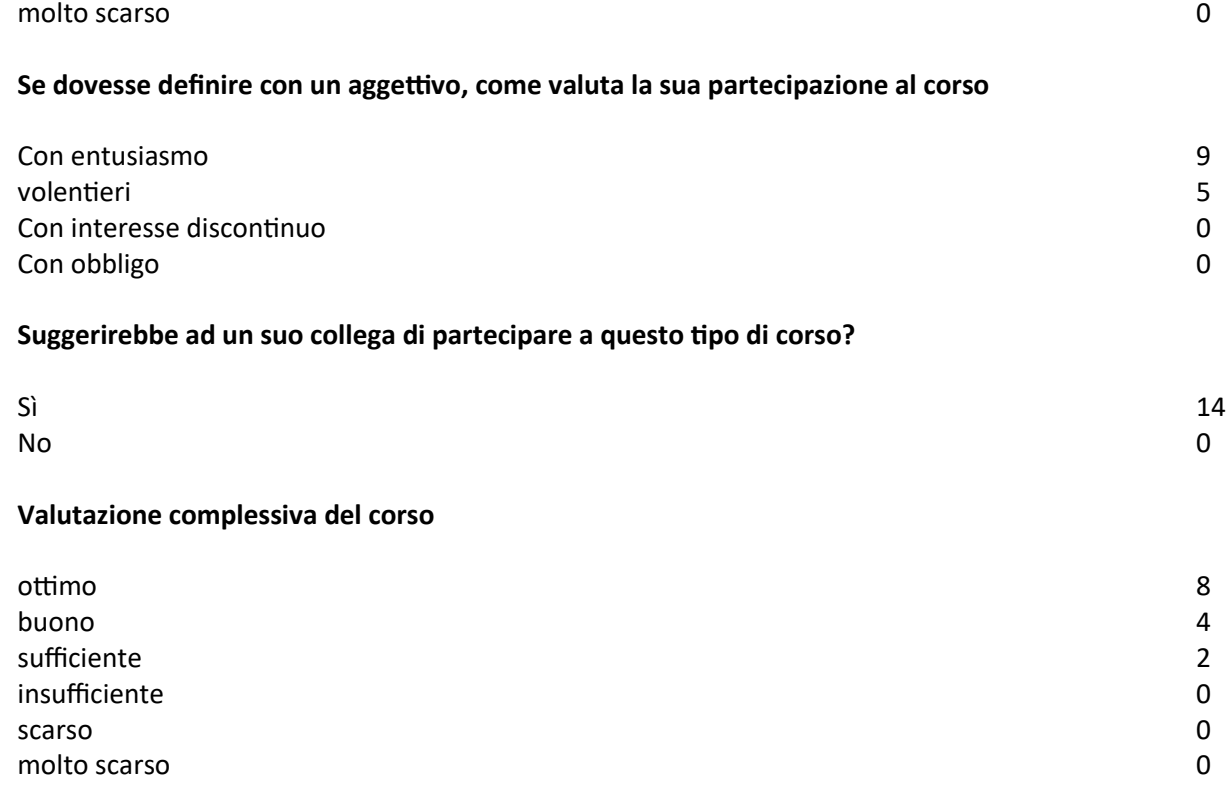

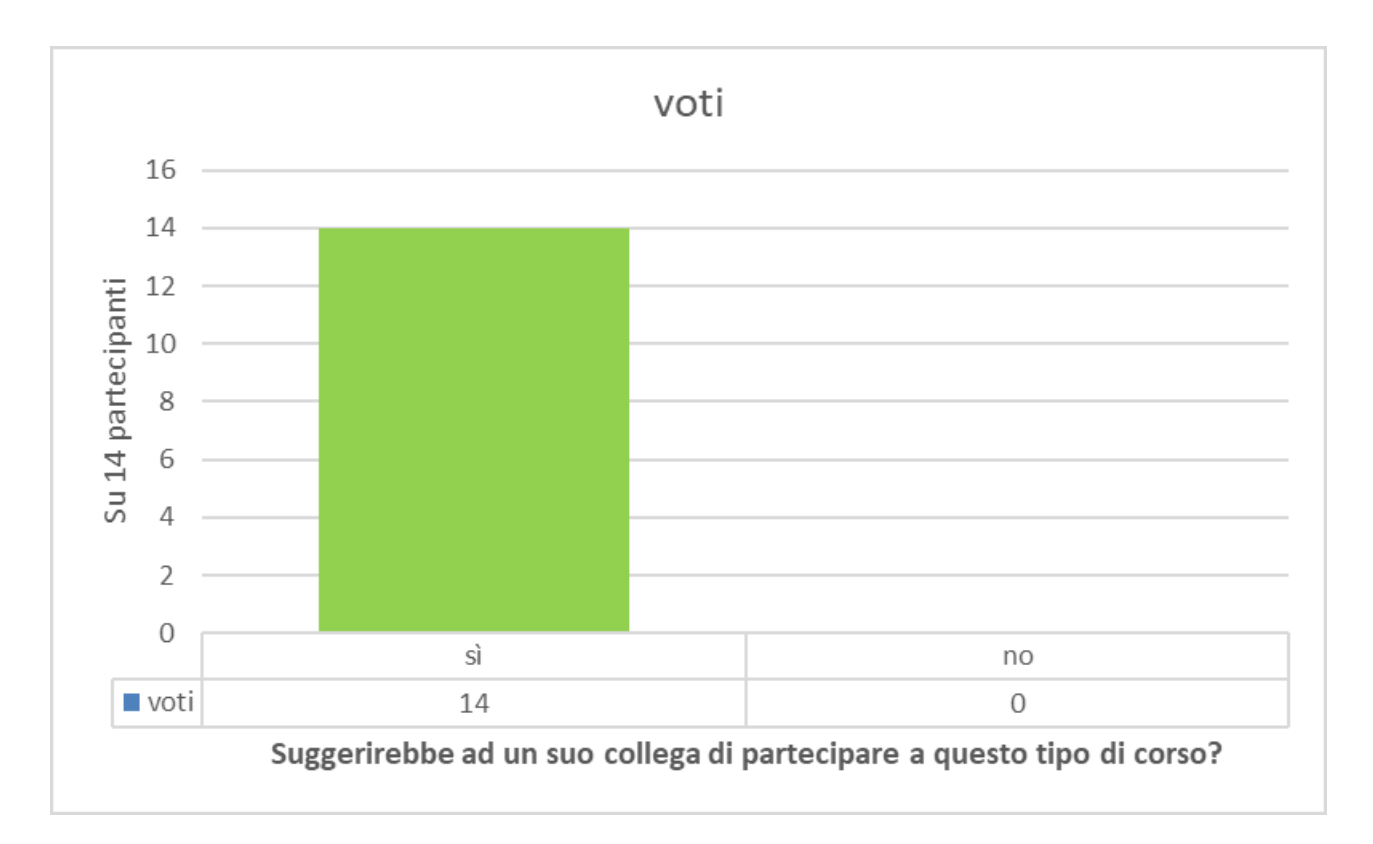

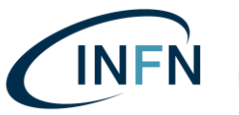

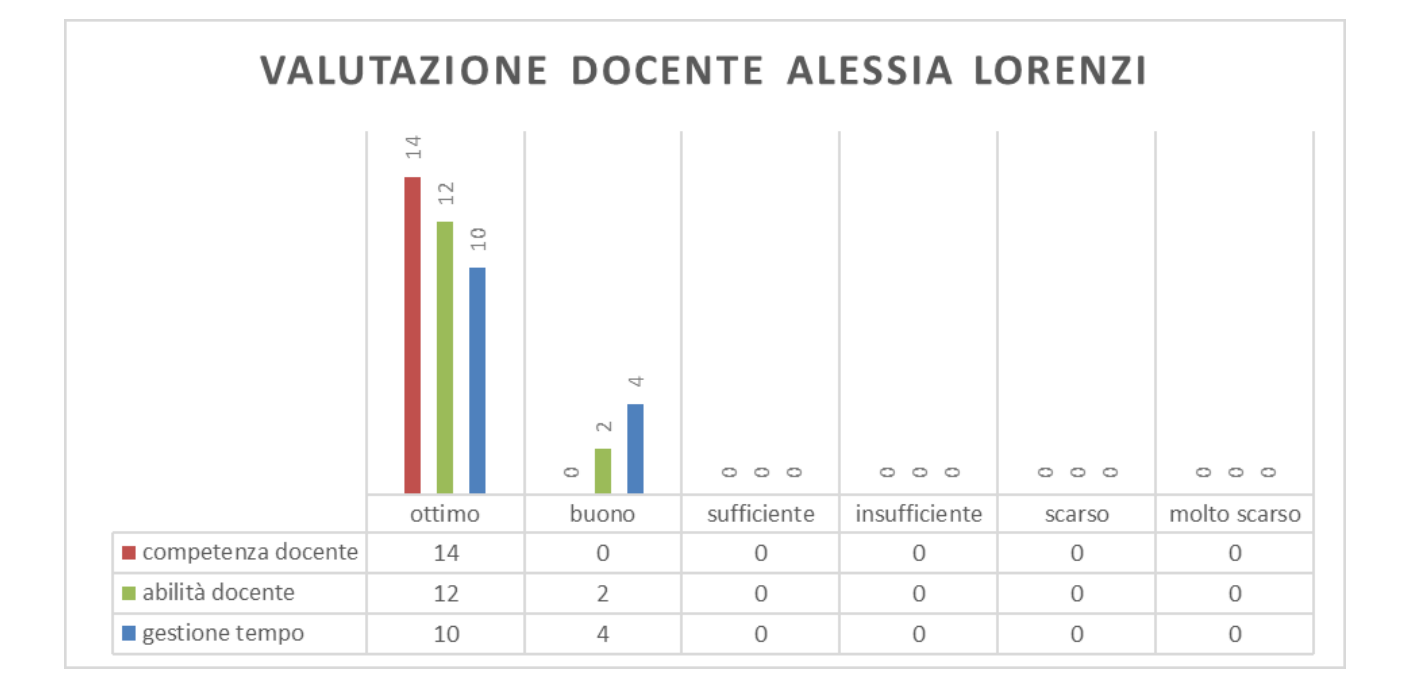

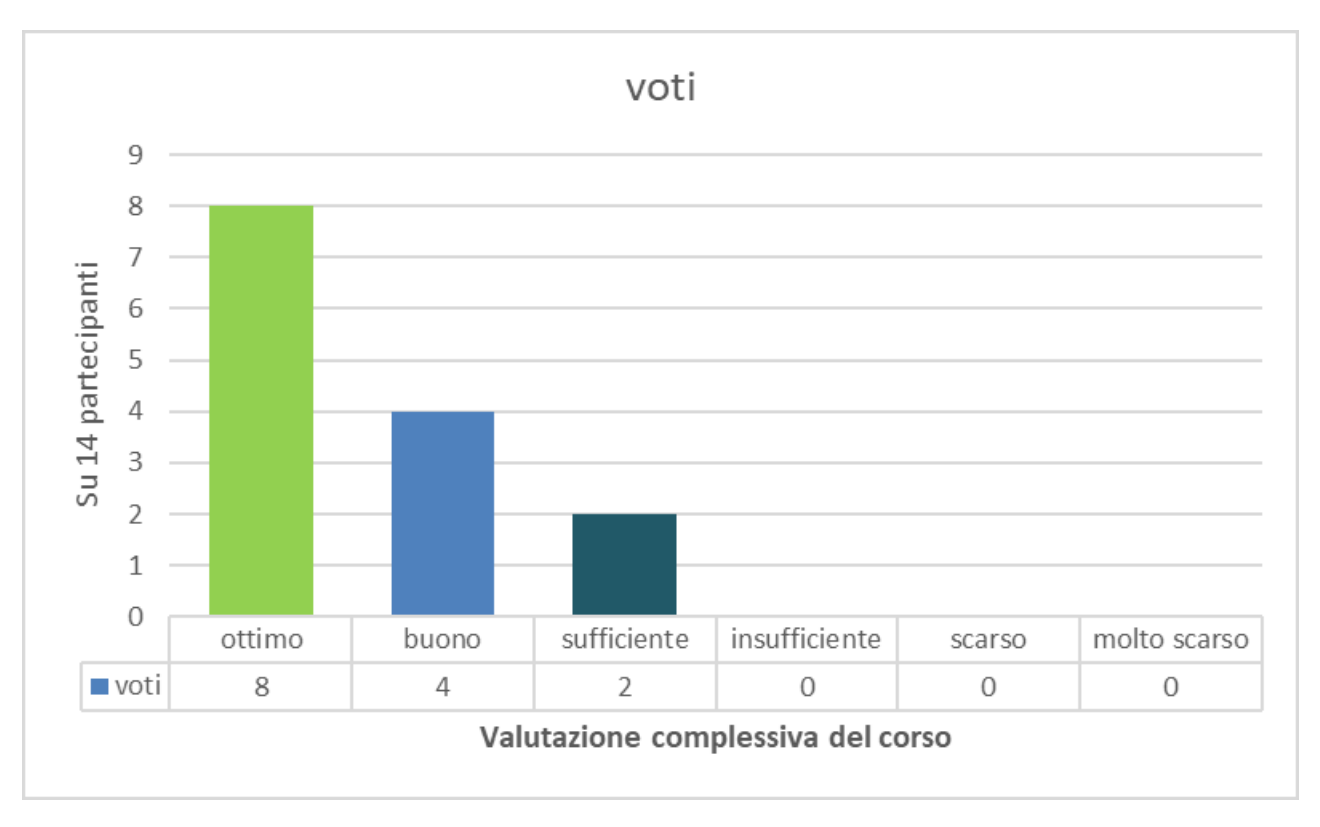

*Figura 28 Risultati della valutazione facoltativa.*

# CONCLUSIONI

I materiali realizzati durante questa borsa di studio sono stati usati in diversi eventi sia locali che internazionali (*Erice Science Communication and Journalism International School 2023*, *IPAC23*, *Trieste Next*, *Science4all*, *Programma INFN per Docenti*, *International Cosmic Day*, *Progetto Extreme Energy Events*, *Figuring the Invisible*, *CICAP Fest 2023*) e resteranno a disposizione per gli eventi futuri anche nelle scuole.

In queste occasioni di contatto con il pubblico e con i visitatori sono stati raccolti molti feedback positivi ed alcune richieste di partecipazione ad ulteriori seminari, eventi, workshop utilizzando tali materiali come esempio.

Tra gli esempi più recenti ci sono il workshop *ENGAGE*, già citato in questo documento, durante il quale sono stati presentati video, foto, grafiche, ma soprattutto progetti interattivi immersivi raccontando come questi sono stati progettati e realizzati, portando degli esempi inediti di mostre immersive interattive realizzate con Unreal Engine 5 e Web XR.

Questi materiali, in particolare le animazioni realizzate per il progetto interattivo *Nucleosynthesis VR Experience* e per il nuovo video di presentazione dei Laboratori Nazionali di Legnaro, sono stati utilizzati più volte a sostegno del progetto di ricerca globale *FICTA SciO* (*Marie Skłodowska-Curie Postdoctoral Fellowships 2023-2025*) finanziato dall'Unione Europea. *FICTA SciO* in latino significa "conosco cose fittizie", ma è anche l'abbreviazione di "*Figuring the Invisible. Conventions and Tactics in Animation for Science Outreach*" (Raffigurare l'invisibile. Convenzioni e tattiche dell'animazione per la divulgazione scientifica). I materiali realizzati durante questa borsa di studio (*Sviluppo di applicazioni con tecnologie Realtà Virtuale, Realtà Aumentata, Realtà Mista e contenuti multimediali audio video*) e legati al progetto di tesi (*Virtual Reality INFN-LNL Realizzazione di esperienze immersive ed interattive in ambito scientifico*) sono stati utilizzati durante durante il CICAP Fest 2023 (assieme ai professori Igor Imhoff e Marco Bellano) ed in occasione di *Figuring The Invisibile*, la prima conferenza internazionale *FICTA SciO* a Lucerna in Svizzera.